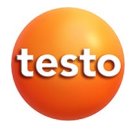

### **testo 330 · Analyseurs de combustion**

Mode d'emploi

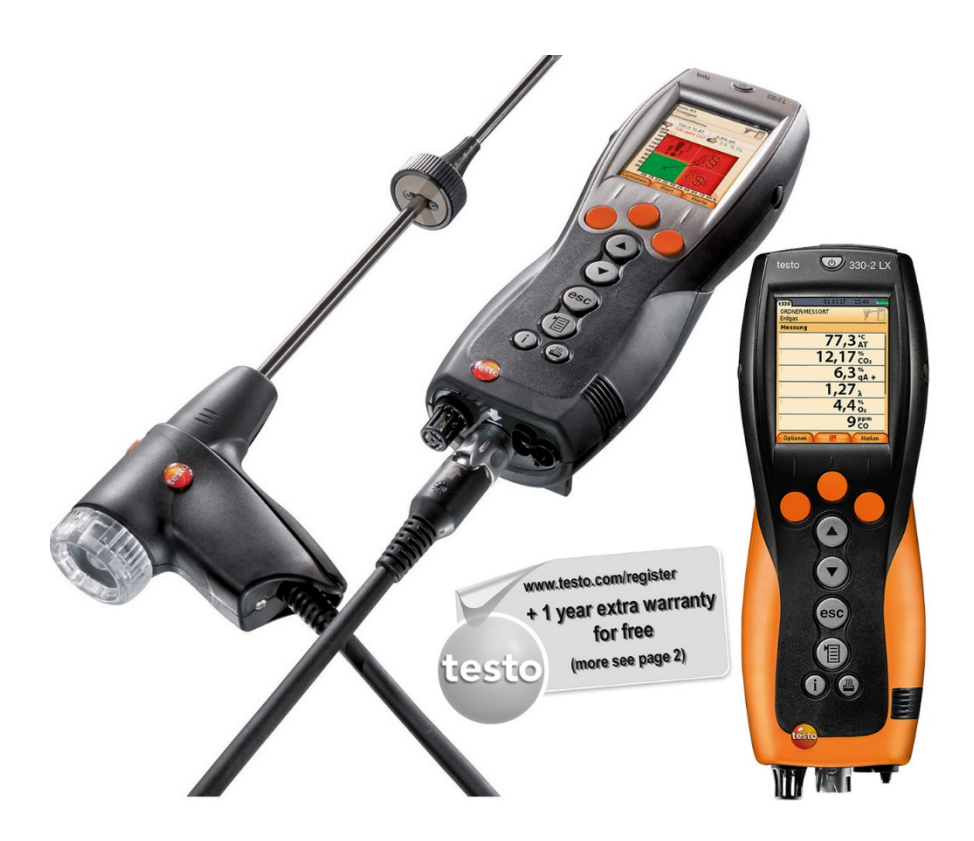

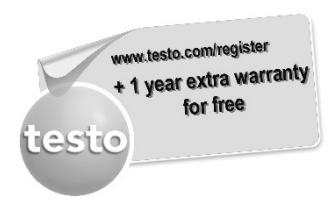

Enregistrez votre produit Testo sur www.testo.com/register et prolongez gratuitement votre garantie pendant 1 an.

Vous pouvez enregistrer votre produit jusqu'à 30 jours après son acquisition.

Conditions d'enregistrement du produit et pays participants sur www.testo.com/register

### <span id="page-2-0"></span>**Sommaire**  $\mathbf 1$

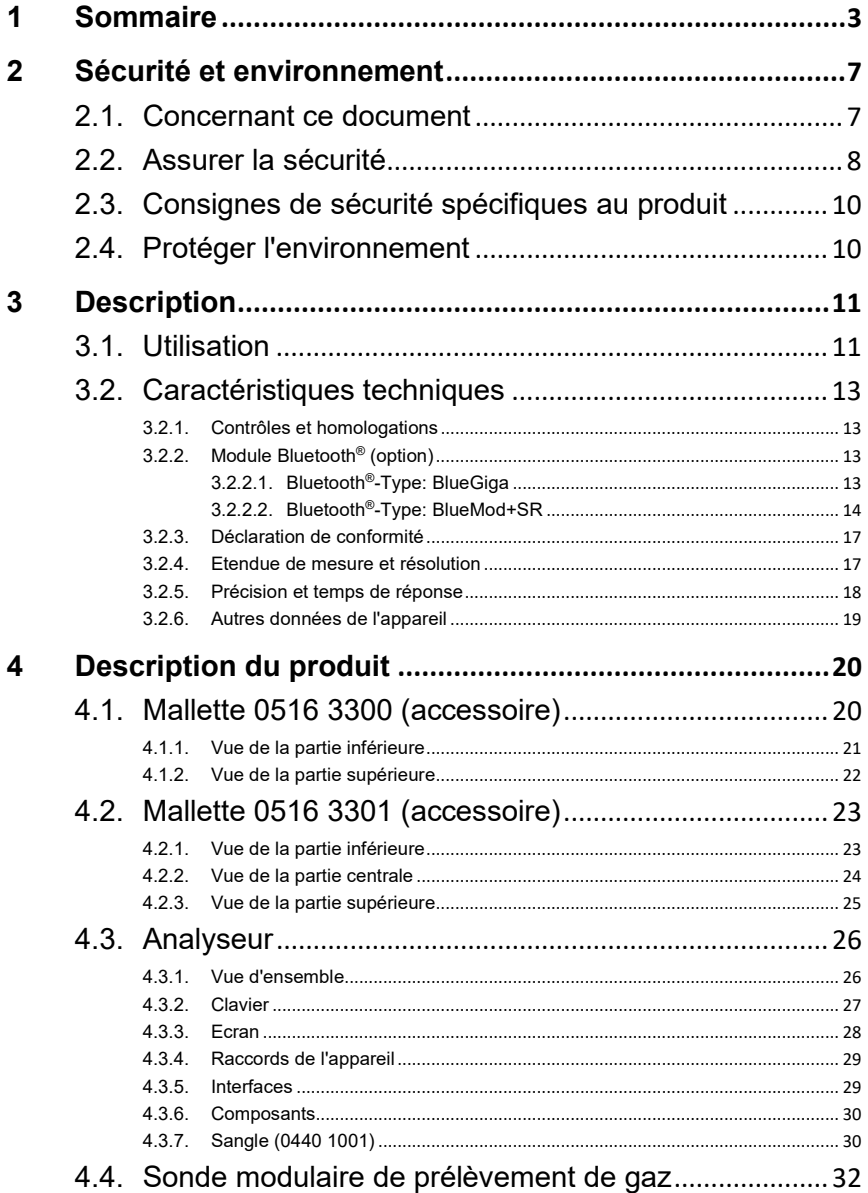

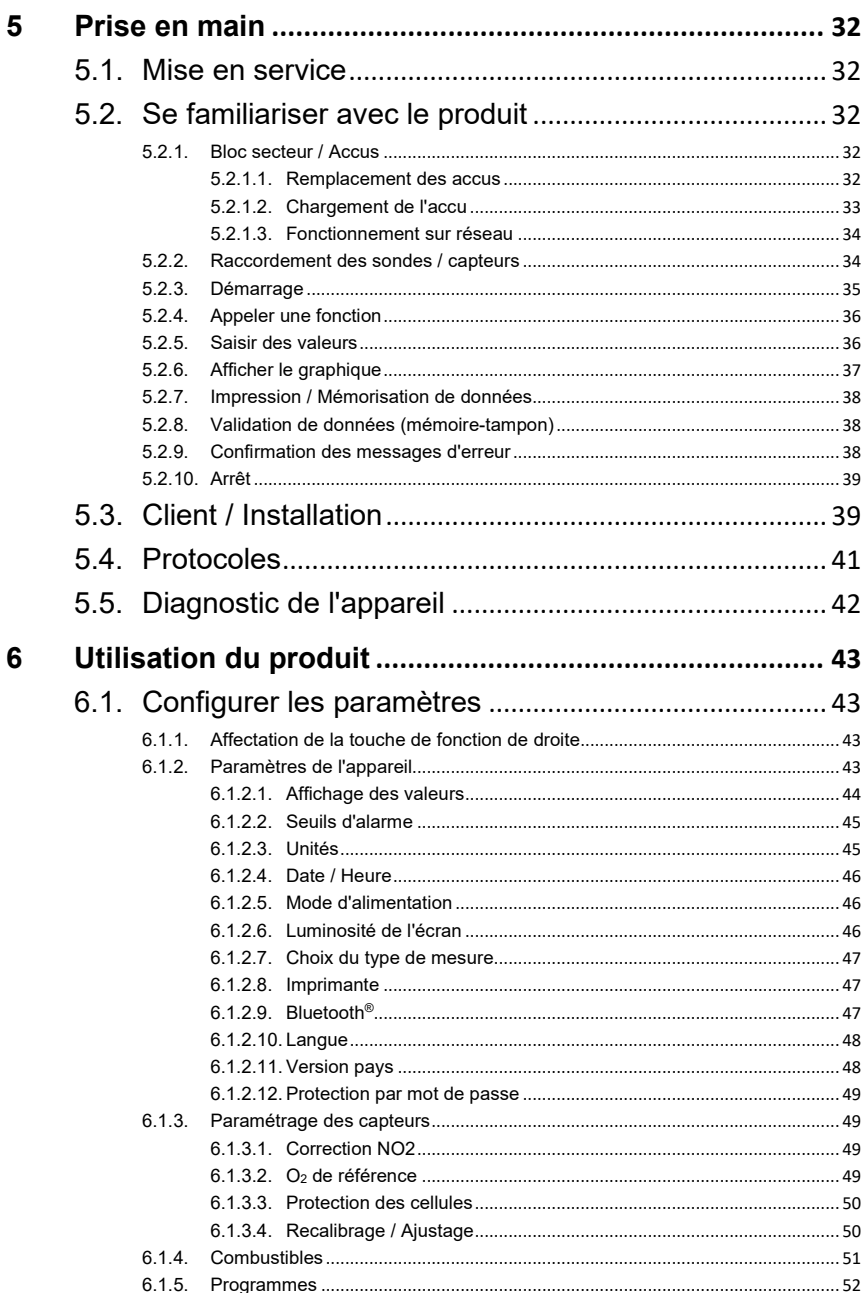

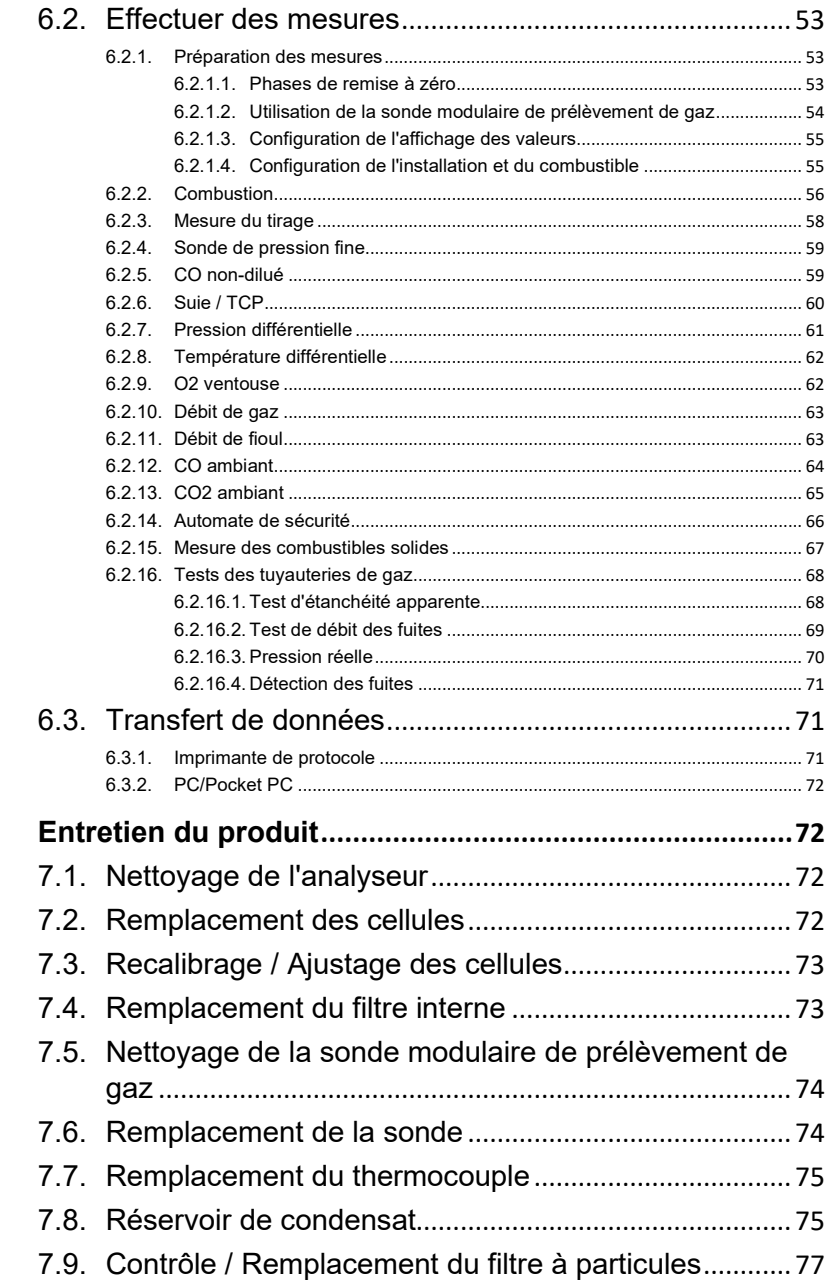

 $\overline{7}$ 

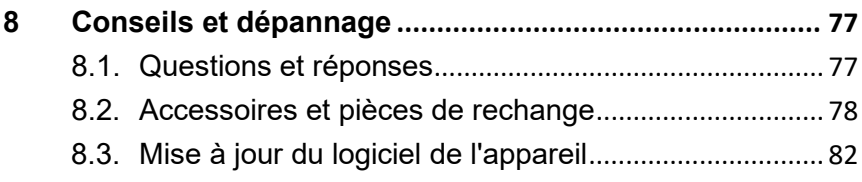

# <span id="page-6-0"></span>**2 Sécurité et environnement**

## <span id="page-6-1"></span>**2.1. Concernant ce document**

Ce document décrit les produits testo 330-1 LL et testo 330-2 LL avec le paramètre **Version pays** | **France**.

### **Utilisation**

- > Veuillez, attentivement, prendre connaissance de cette documentation et familiarisez-vous avec le produit avant de l'utiliser. Tenez compte en particulier des consignes de sécurité et des avertissements afin d'éviter les risques de blessure et d'endommagement du produit.
- > Conservez cette documentation à portée de main afin de pouvoir y recourir en cas de besoin.
- > Remettez cette documentation aux utilisateurs de ce produit.

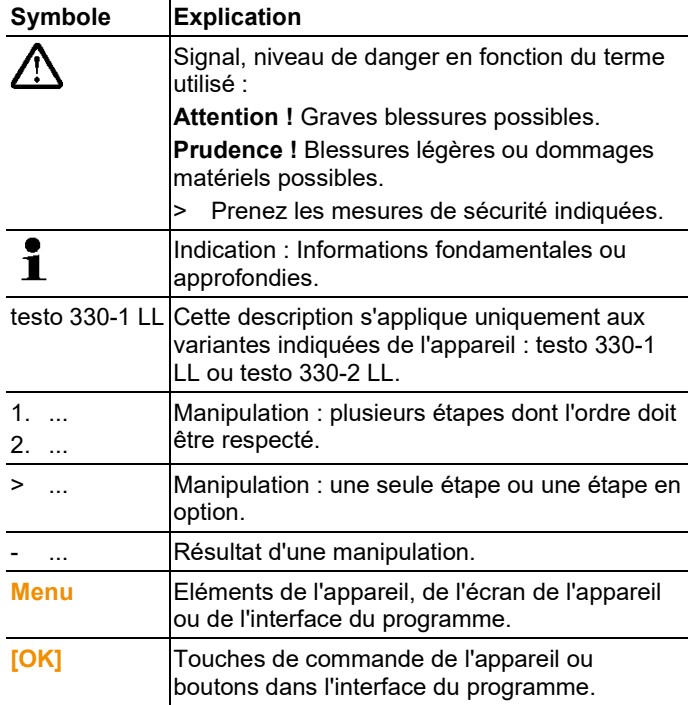

#### **Symboles et conventions d'écriture**

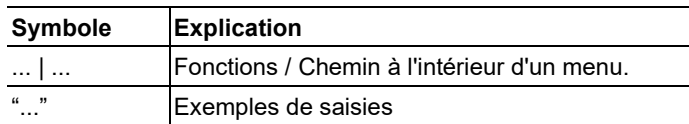

# <span id="page-7-0"></span>**2.2. Assurer la sécurité**

- > Utilisez toujours le produit conformément à l'usage prévu et dans les limites des paramètres décrits dans les caractéristiques techniques. Ne faites pas usage de la force.
- > Ne mettez pas l'appareil en service si le boîtier, le bloc d'alimentation ou les câbles d'alimentation sont endommagés.
- > N'effectuez aucune mesure de contact sur des éléments conducteurs non isolés.
- > Ne stockez pas le produit conjointement avec des solvants. N'utilisez pas de dessicant.
- > Effectuez sur l'appareil seulement les travaux de maintenance et d'entretien qui sont décrits dans la documentation. Respectez les manipulations indiquées. Utilisez toujours des pièces de rechange d'origine Testo.
- > Des travaux complémentaires ne doivent être réalisés que par du personnel compétent et habilité. Sinon Testo n'assure plus ni la responsabilité du fonctionnement normal de l'appareil après cette remise en état, ni la validité des agréments Testo.
- > Utilisez toujours l'appareil dans des locaux secs et fermés, et gardez-le à l'abri de la pluie et de l'humidité.
- > Les indications de température sur les capteurs/sondes concernent uniquement l'étendue de mesure des capteurs. Ne soumettez pas les poignées ni les câbles d'alimentation à des températures supérieures à 70 °C (158 °F) si ceux-ci ne sont pas expressément prévus pour des températures supérieures.
- > Les installations à mesurer ou environnements de mesure peuvent également être la source de dangers : Lors de la réalisation de mesures, respectez les dispositions de sécurité en vigueur sur site.
	- Utilisez de l'eau distillée, ou alternativement des solvants Ľ légers, tels que l'isopropanol, pour nettoyer l'analyseur de combustion. En cas d'utilisation d'isopropanol, observer la notice du produit. Les vapeurs d'isopropanol ont un effet légèrement entêtant, des irritations des yeux et des

muqueuses sensibles sont également des effets typiques. Veiller à une ventilation suffisante lors de l'utilisation.

- $\mathbf i$ Ne pas conserver dans la mallette les objets qui ont été en contact avec des solvants et/ou des dégraissants (p.ex. isopropanol). Les solvants et/ou dégraissants qui s'évaporent ou s'écoulent peuvent causer des dommages à l'appareil et aux capteurs.
- L'utilisation d'alcool fort ou concentré ou de nettoyant **form** L'utilisation d'alcool fort ou concentré ou de nettoy<br>**1** freins peut provoquer des dommages à l'appareil.

### **Pour les produits avec Bluetooth® (option)**

Toute modification ou transformation n'ayant pas été expressément approuvée par le centre d'homologation compétent peut entraîner la révocation du permis d'exploitation.

Le transfert de données peut être perturbés par les appareils émettant sur la même bande ISM, tels que WLAN, fours à microondes, ZigBee.

L'utilisation de liaisons radio est, entre autres, interdite dans les avions et les hôpitaux. C'est pourquoi les points suivants doivent être contrôlés avant d'y pénétrer :

- > Eteignez l'appareil.
- > Débranchez l'appareil de toutes les sources de tension externes (câble secteur, accus externes, ...).

## <span id="page-9-0"></span>**2.3. Consignes de sécurité spécifiques au produit**

### **ATTENTION**

Les capteurs contiennent de l'acide.

#### **Peut provoquer des brûlures.**

> Ne pas ouvrir les capteurs. En cas de contact avec les yeux : rincer l'œil atteint à l'eau courante pendant 10 minutes en écartant bien les paupières et en protégeant l'œil non atteint. Si vous portez des lentilles de contact, retirez-les si possible.

## **A** ATTENTION

Les filtres des capteurs contiennent de l'acide.

**Peut provoquer des irritations de la peau, des yeux ou des voies respiratoires.**

> Ne pas ouvrir les filtres des capteurs. En cas de contact avec les yeux : rincer l'œil atteint à l'eau courante pendant 10 minutes en écartant bien les paupières et en protégeant l'œil non atteint. Si vous portez des lentilles de contact, retirez-les si possible.

En cas de contact avec la peau : enlever les vêtements contaminés de la personne atteinte en veillant à sa propre protection. Rincer les parties concernées de la peau à l'eau courante pendant 10 minutes au minimum.

En cas d'inhalation : aller à l'air frais et veiller à une respiration libre.

En cas d'ingestion : rincer la bouche à l'eau et recracher l'eau. Boire 1 verre d'eau (env. 200 ml) à condition d'être conscient. Ne pas faire vomir le blessé.

## <span id="page-9-1"></span>**2.4. Protéger l'environnement**

- > Éliminez les accus défectueux / piles vides conformément aux prescriptions légales en vigueur.
- > Au terme de la durée d'utilisation du produit, apportez-le dans un centre de collecte sélective des déchets d'équipements électriques et électroniques (respectez les règlements locaux en vigueur) ou renvoyez-le à Testo en vue de son élimination.

> La pile bouton utilisée dans l'appareil contient du 1,2 diméthoxyethane (CAS 110-71-4). Cf. règlement UE n° 1907/2006 (REACH) art. 33.

# <span id="page-10-0"></span>**3 Description**

## <span id="page-10-1"></span>**3.1. Utilisation**

Le testo 330 est un un appareil de mesure portable pour l'analyse professionnelle des gaz de combustion issus d'installations de chauffage

- Petites installations de chauffage (fioul, gaz, bois, charbon)
	- Pour les mesures sur les installations utilisant des Ť combustibles solides, un adaptateur pour mesure des combustibles solides (0600 9765) est requis. L'adaptateur protège l'appareil de mesure contre les substances nocives (poussières, liaisons organiques, etc.).
- Chaudières basses températures ou à condensation
- Chaudières à gaz

Il est possible d'ajuster ces installations avec le testo 330 et de contrôler si elles respectent les seuils d'alarme en vigueur.

Le testo 330 permet également de réaliser les tâches suivantes :

- Réglage des valeurs O2, CO et CO2, NO, NOx sur les installations de chauffage pour garantir un fonctionnement optimal.
- Mesure du tirage.
- Mesure et réglage de la pression de gaz sur les chaudières à gaz.
- Mesure et réglage fin des températures de départ et de retour des installations de chauffage.
- Mesure des environnements CO et CO2.
- Détection de CH4 (méthane) et C3H8 (propane).
- Le testo 330 peut être utilisé pour procéder à des mesures sur des centrales thermiques en montage-bloc avec chauffage à distance selon le 1er BlmSchV.
	- Le capteur de CO convient en principe également pour les mesures sur les centrales thermiques en montage-bloc avec chauffage à distance. Si vous réalisez plus de 50 mesures par an sur des centrales thermiques en montage-bloc avec chauffage à distance, veuillez vous adresser au centre de service Testo le plus proche ou renvoyer le testo 330 au

service après-vente de Testo pour faire procéder à son contrôle.

- Un filtre NO<sub>x</sub> usagé dans le capteur de CO peut être remplacé. Celui-ci doit être commandé comme pièce de rechange (réf. 0554 4150).
- Testo garantit le bon fonctionnement de ses produits en  $\ddot{\mathbf{i}}$ cas d'utilisation conforme. Aucune garantie ne peut cependant être donnée pour les propriétés des produits Testo associés à des produits tiers non agréés. Les produits concurrents ne sont pas agréés par Testo. De manière générale, Testo exclut toute réclamation en matière de support, garantie ou responsabilité dans la mesure où celle-ci porte sur une fonction n'étant pas garantie par Testo comme faisant partie de son offre de produit. Ce type de réclamation est également exclu en cas d'utilisation ou de traitement inapproprié des produits, p.ex. en association avec des produits tiers non agréés.

Autres conditions de garantie : cf. site Internet www.testo.com/warranty

Le testo 330 ne doit pas être utilisé comme :

- Appareil de sécurité (alarme).
	- $\ddot{\mathbf{1}}$ testo 330 avec l'option Bluetooth<sup>®</sup>:
		- L'utilisation du module radio est soumise à des réglementations et dispositions différentes en fonction du pays d'utilisation ; le module ne peut être utilisé que dans les pays pour lesquels une certification nationale existe.

L'utilisateur et chaque détenteur s'engagent à respecter ces réglementations et conditions d'utilisation et reconnaissent que toute commercialisation, exportation, importation, etc., tout particulièrement dans des pays ne disposant pas d'une homologation radio, se fait sous leur responsabilité.

## <span id="page-12-0"></span>**3.2. Caractéristiques techniques**

## <span id="page-12-1"></span>**3.2.1. Contrôles et homologations**

Ce produit répond aux exigences du certificat de conformité de la directive 2014/30/UE.

## <span id="page-12-2"></span>**3.2.2. Module Bluetooth® (option)**

### <span id="page-12-3"></span>**3.2.2.1. Bluetooth®-Type: BlueGiga**

valide au numéro de série 2670692

- Type de Bluetooth® : BlueGiga WT 11 / WT 11i-A (à partir d'octobre 2013)
- Notice du produit Bluetooth<sup>®</sup>: WT11
- Identification Bluetooth® : B017401 (WT 11) / B017633 (WT11i-A)
- Société Bluetooth® : 10274

# **83 Bluetooth**®

### **Certification**

Belgique (BE), Bulgarie (BG), Danemark (DK), Allemagne (DE), Estonie (EE), Finlande (FI), France (FR), Grèce (GR), Irlande (IE), Italie (IT), Lettonie (LV), Lituanie (LT), Luxembourg (LU), Malte (MT), Pays-Bas (NL), Autriche (AT), Pologne (PL), Portugal (PT), Roumanie (RO), Suède (SE), Slovaquie (SK), Slovénie (SI), Espagne (ES), République Tchèque (CZ), Hongrie (HU), Royaume-Uni (GB), République de Chypre (CY).

### **Pays de l'AELE**

Islande, Liechtenstein, Norvège et Suisse

### **Autres pays**

USA, Canada, Turquie, Colombie, El Salvador, Ukraine, Vénézuela, Equateur, Australie, Nouvelle Zélande, Bolivie, République Dominicaine, Pérou, Chili, Cuba, Costa Rica, Nicaragua, Corée

### **Information de la FCC (Federal Communications Commission)**

Cet appareil satisfait à la partie 15 des directives FCC. Sa mise en service est soumise aux deux conditions suivantes : (1) cet appareil ne doit causer aucune interférence dangereuse et (2) cet appareil doit supporter toute interférence, y compris des interférences qui provoquerait des opérations indésirables.

Modifications

La FCC demande que l'utilisateur soit informé que toute changement ou modification apportés sur l'appareil et qui ne sont expressément reconnus par testo SE & Co KGaA, peuvent entraîner la suppression des droits d'utiliser de cet appareil.

## <span id="page-13-0"></span>**3.2.2.2. Bluetooth®-Type: BlueMod+SR**

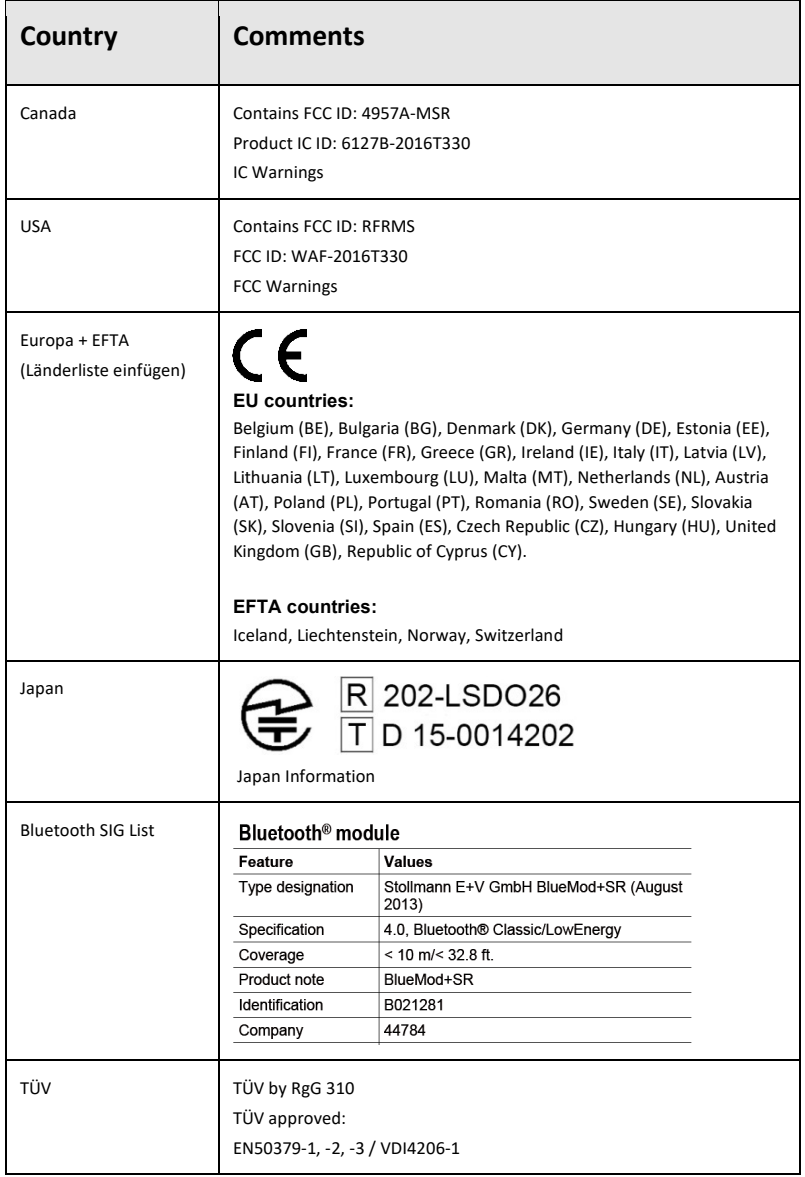

#### **IC Warnings**

This instrument complies with Part 15B of the FCC Rules and Industry Canada RSS-210 (revision 8). Commissioning is subject to the following two conditions:

- (1) This instrument must not cause any harmful interference and
- (2) this instrument must be able to cope with interference, even if

this has undesirable effects on operation.

Cet appareil satisfait à la partie 15B des directives FCC et au standard Industrie Canada RSS-210 (révision 8). Sa mise en service est soumise aux deux conditions suivantes :

(1) cet appareil ne doit causer aucune interférence dangereuse et

(2) cet appareil doit supporter toute interférence, y compris des interférences qui provoquerait des opérations indésirables.

#### **FCC Warnings**

Information from the FCC (Federal Communications Commission)

#### **For your own safety**

Shielded cables should be used for a composite interface. This is to ensure continued protection against radio frequency interference.

#### **FCC warning statement**

This equipment has been tested and found to comply with the limits for a Class B digital device, pursuant to Part 15 of the FCC Rules. These limits are designed to provide reasonable protection against harmful interference in a residential installation. This equipment generates, uses and can radiate radio frequency energy and, if not installed and used in accordance with the instructions, may cause harmful interference to radio communications. However, there is no guarantee that interference will not occur in a particular installation. If this equipment does cause harmful interference to radio or television reception, which can be determined by turning the equipment off and on, the user is encouraged to try to correct the interference by one or more of the following measures:

- Reorient or relocate the receiving antenna.
- Increase the separation between the equipment and receiver.
- Connect the equipment into an outlet on a circuit different from that to which the receiver is connected.
- Consult the dealer or an experienced radio/TV technician for help.

#### **Caution**

Changes or modifications not expressly approved by the party responsible for compliance could void the user's authority to operate the equipment. Shielded interface cable must be used in order to comply with the emission limits.

#### **Warning**

This device complies with Part 15 of the FCC Rules. Operation is subject to the following two conditions: (1) this device may not cause harmful interference, and

(2) this device must accept any interference received,including interference that may cause undesired operation.

#### Japan Information

当該機器には電波法に基づく、技術基準適合証明等を受けた特定無線設備を装着している。

## <span id="page-16-0"></span>**3.2.3. Déclaration de conformité**

La déclaration de conformité UE est disponible sur le site Internet de Testo www.testo.com sous les téléchargements spécifiques des produits.

### <span id="page-16-1"></span>**3.2.4. Etendue de mesure et résolution**

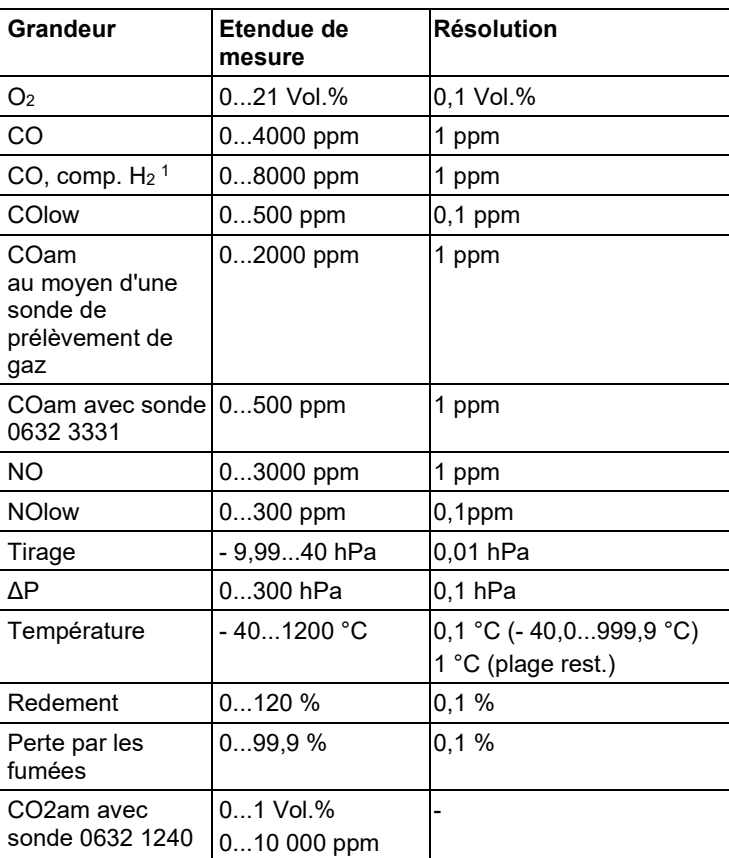

<span id="page-16-2"></span> $1$  au-dessus du seuil de protection des cellules : Résolution de 1 ppm (jusqu'à max. 30 000 ppm)

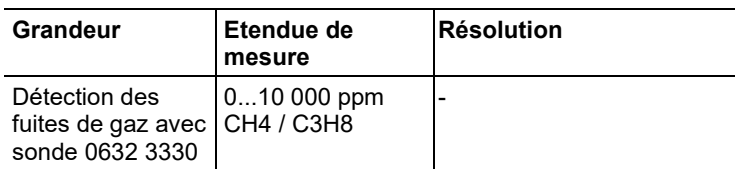

## <span id="page-17-0"></span>**3.2.5. Précision et temps de réponse**

<span id="page-17-1"></span>

| Grandeur                                                 | <b>Précision</b>                                                                                                    | Temps de<br>réponse |
|----------------------------------------------------------|----------------------------------------------------------------------------------------------------|---------------------|
| O <sub>2</sub>                                           | $± 0.2$ Vol.%                                                                                                    | < 20 s (t90)        |
| CO                                                       | $± 20$ ppm (0400 ppm)<br>$\pm$ 5% v.m. (4012000 ppm)<br>$± 10\% v.m. (20014000 ppm)$                                                                                                    | < 60 s (t90)        |
| $CO$ , comp. $H2$                                        | $\pm$ 10 ppm ou $\pm$ 10 % v.m. <sup>2</sup><br>$(0200$ ppm $)$<br>$\pm$ 20 ppm ou $\pm$ 5 % v.m. <sup>2</sup><br>(2012000 ppm)<br>$\pm$ 10 % v.m. (20018000 ppm)<br>testo 330-2 uniquement :<br>800030000 ppm<br>(dilution automatique) | < 60 s (t90)        |
| COlow                                                    | $± 2$ ppm $(039,9$ ppm)<br>$± 5$ % v.m. (plage restante)                                                                                                    | < 40 s (t90)        |
| COam au moyen<br>d'une sonde de<br>prélèvement de<br>gaz | $± 10$ ppm (0100 ppm)<br>$± 10$ % v.m. (1012000 ppm)                                                                                                    | < 35 s (t90)        |
| COam avec<br>sonde 0632 3331                             | $\pm$ 5 ppm (0100 ppm) <sup>3</sup><br>$\pm$ 5 % v.m. ( $>$ 101 ppm)                                                                                                    | env. 35 s (t90)     |
| <b>NO</b>                                                | $± 2$ ppm $(039,9$ ppm $)$<br>$± 5$ % v.m. (402000 ppm)<br>± 10 % v.m. (20013000 ppm)                                                                                                    | $< 30$ s (t90)      |
| <b>NOlow</b>                                             | ±2 ppm (039,9 ppm)<br>±5% of mv (rest of range)                                                                                                    | < 30s (t90)         |

<span id="page-17-2"></span><sup>&</sup>lt;sup>2</sup> Une valeur élevée s'applique

<span id="page-17-3"></span><sup>&</sup>lt;sup>3</sup> entre 10 et 30 °C, plus ± 0,2 % v.m. en dehors de cette plage. / °C

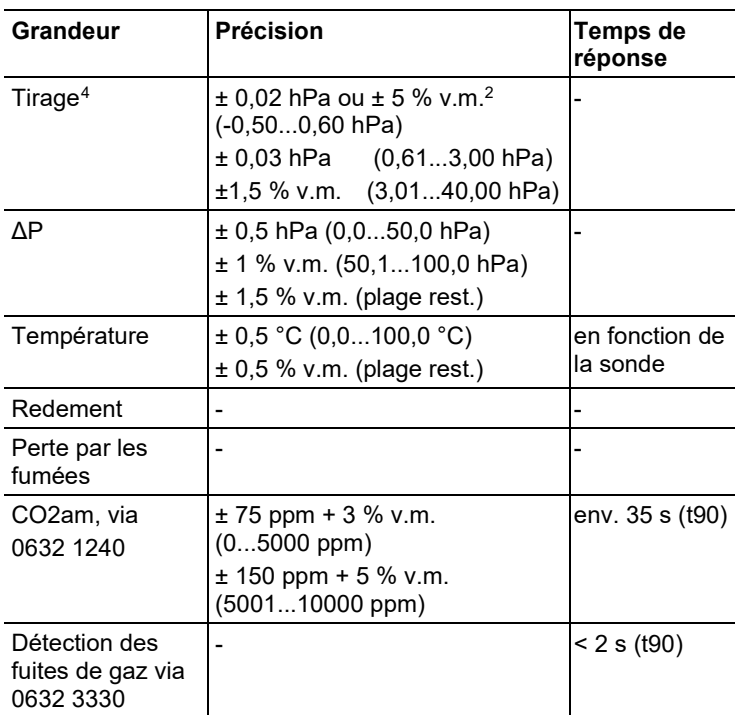

## <span id="page-18-0"></span>**3.2.6. Autres données de l'appareil**

### **Analyseur de combustion**

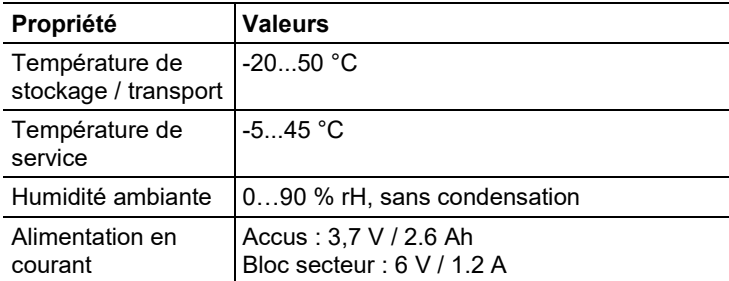

<span id="page-18-1"></span><sup>4</sup> avec option de mesure précise du tirage : Plage de mesure : 0...100, 0 Pa, résolution : 0,1 Pa

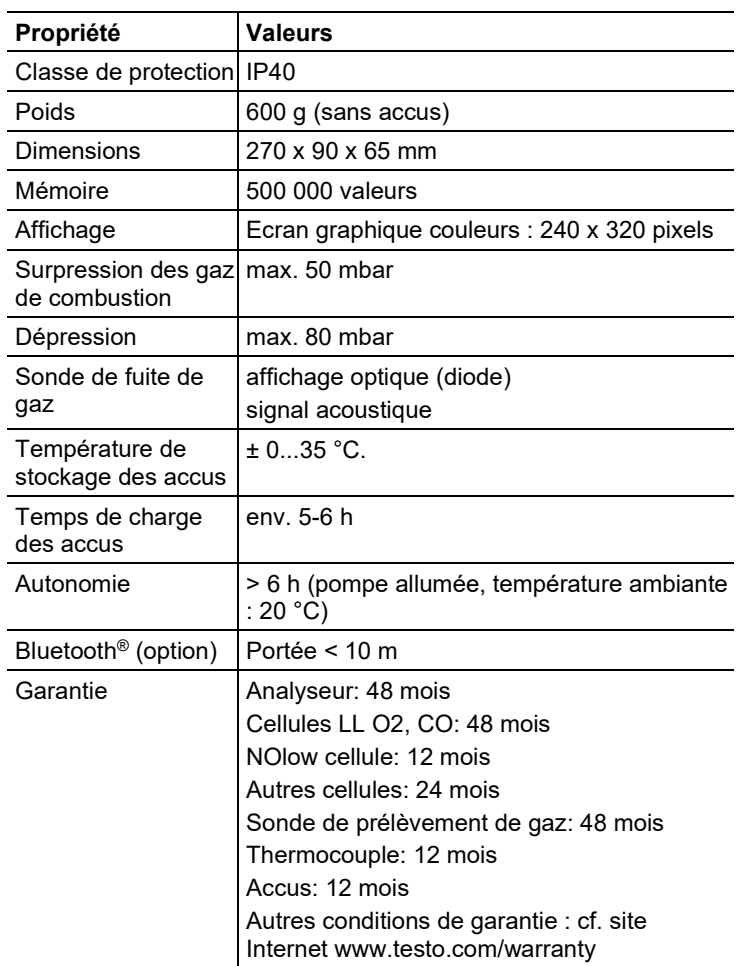

# <span id="page-19-0"></span>**4 Description du produit**

## <span id="page-19-1"></span>**4.1. Mallette 0516 3300 (accessoire)**

Recommandée pour le rangement de l'appareil de mesure et de ses accessoires (exemple)

## <span id="page-20-0"></span>**4.1.1. Vue de la partie inférieure**

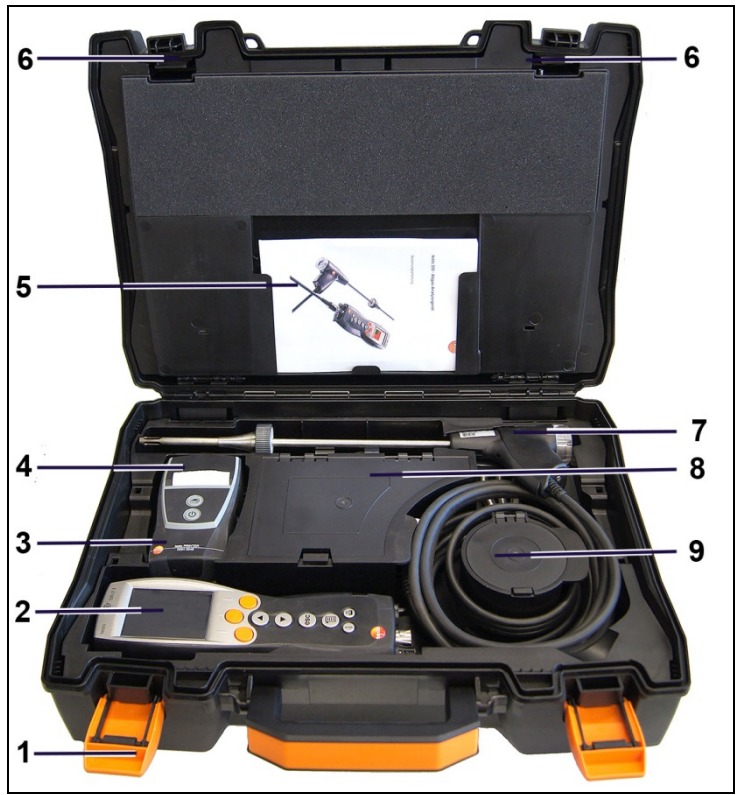

- 1 Clip de fermeture
- 2 Analyseur de combustion testo 330-1/-2 LL
- 3 Espace de rangement pour les accessoires de l'imprimante
	- Batteries de rechange de l'imprimante IRDA
	- 1 rouleau de papier thermique de rechange (0554 0568)
- 4 Espace de rangement pour l'imprimante
	- Imprimante IRDA (0554 0549)
	- Imprimante Bluetooth<sup>®</sup>/IRDA (0554 0620)
- 5. Mode d'emploi
- 6 Verrouillage
- 7 Sondes
	- Sonde de gaz de fumées (p.ex. 0600 9741)
- 8 Grand compartiment de rangement
	- Bloc d'alimentation pour testo 330-1 /-2 LL (0554 1096)
- Kit "Température différentielle" (0554 1208)
- Filtre à impuretés de rechange (0554 0040)
- 9 Compartiment de rangement rond
	- Kit de raccords pour tuyaux avec adaptateur de pression (0554 1203)

## <span id="page-21-0"></span>**4.1.2. Vue de la partie supérieure**

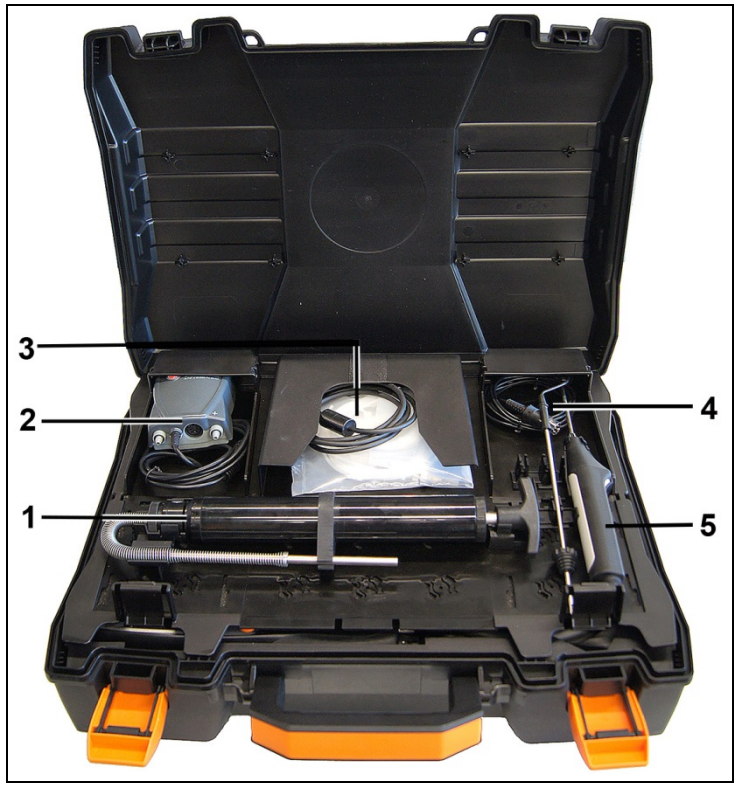

- 1 Kit "Pompe à suie" (0554 0307)
- 2 Compartiment de rangement
	- Sonde de pression fine (0638 0330)
- 3 Compartiment de rangement
	- Kit "Tuyaux capillaires" pour sonde de pression fine (0554 1215)
	- Câble de raccordement pour sonde de contact (0430 1215)
- 4 Sonde TA (0600 9787)
- 5. Sonde de température de contact de type K (0604 0994)

## <span id="page-22-0"></span>**4.2. Mallette 0516 3301 (accessoire)**

Recommandée pour le rangement de l'appareil de mesure et de ses accessoires (exemple)

## <span id="page-22-1"></span>**4.2.1. Vue de la partie inférieure**

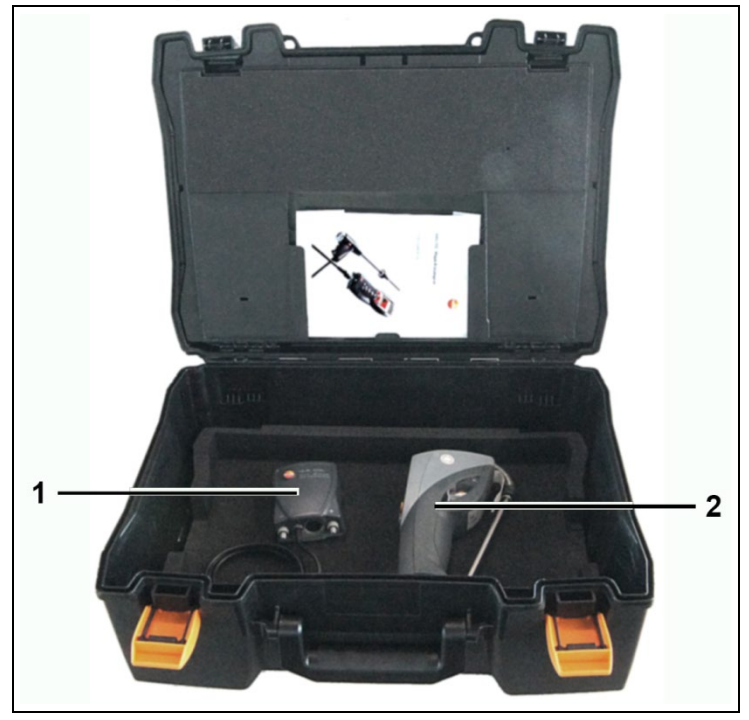

- 1 Sonde de pression fine (0638 0330)
- 2 Opacimètre testo 308 (0632 0308)

## <span id="page-23-0"></span>**4.2.2. Vue de la partie centrale**

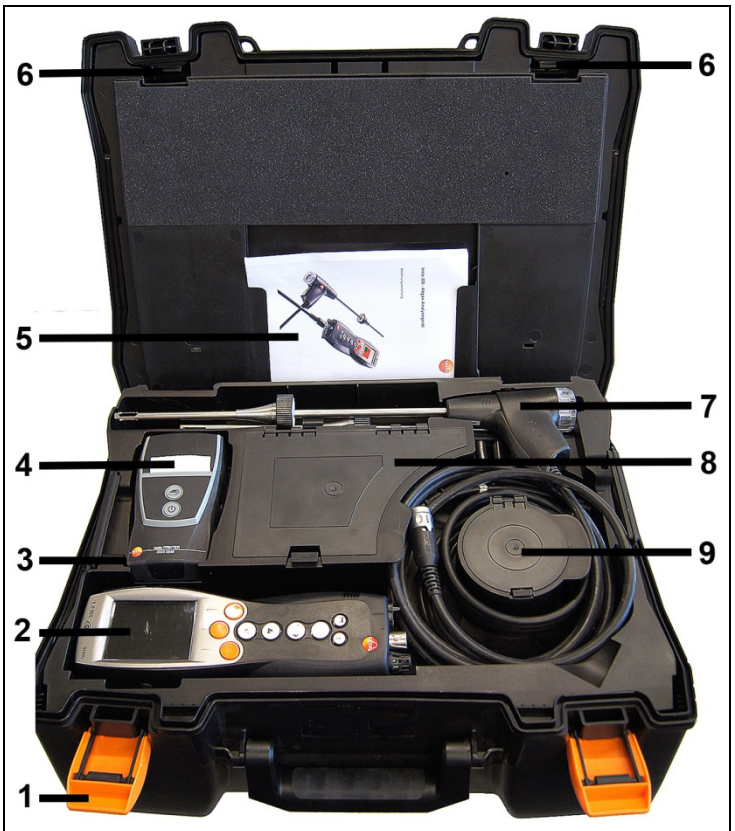

1 Clip de fermeture

- 2 Analyseur de combustion testo 330-1/-2 LL
- 3 Espace de rangement pour les accessoires de l'imprimante
	- Batteries de rechange de l'imprimante IRDA
	- 1 rouleau de papier thermique de rechange (0554 0568)
- 4 Espace de rangement pour l'imprimante
	- Imprimante IRDA (0554 0549)
	- Imprimante Bluetooth<sup>®</sup>/IRDA (0554 0620))
- 5. Mode d'emploi
- 6 Verrouillage
- 7 Sondes
	- Sonde de gaz de fumées (p.ex. 0600 9741)
- 8 Grand compartiment de rangement
- Bloc d'alimentation pour testo 330-1 /-2 LL (0554 1096)
- Kit "Température différentielle" (0554 1208)
- Filtre à impuretés de rechange (0554 0040)
- 9 Compartiment de rangement rond
	- Kit de raccords pour tuyaux avec adaptateur de pression (0554 1203)

### <span id="page-24-0"></span>**4.2.3. Vue de la partie supérieure**

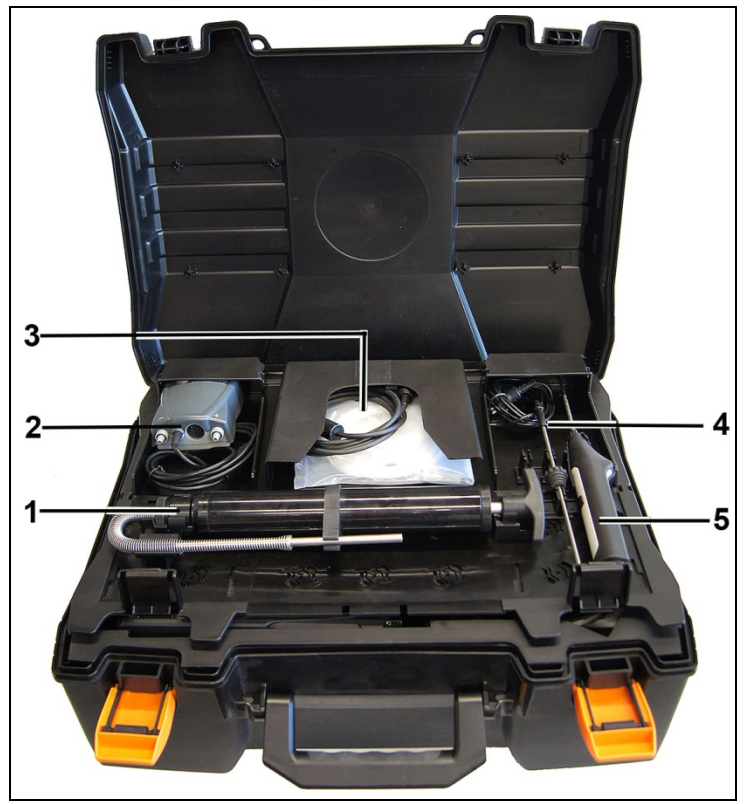

- 1 Kit "Pompe à suie" (0554 0307)
- 2 Compartiment de rangement
	- Sonde de pression fine (0638 0330)
- 3 Compartiment de rangement
	- Kit "Tuyaux capillaires" pour sonde de pression fine  $(0554 \t1215)$
	- Câble de raccordement pour sonde de contact (0430 1215)
- 4 Sonde TA (0600 9787)
- 5. Sonde de température de contact de type K (0604 0994)

## <span id="page-25-0"></span>**4.3. Analyseur**

## <span id="page-25-1"></span>**4.3.1. Vue d'ensemble**

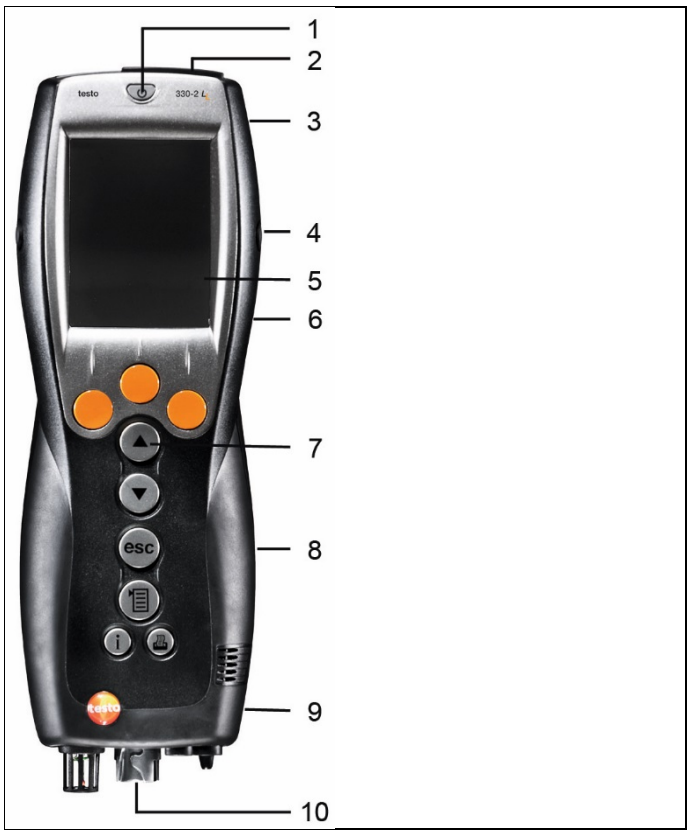

- 1 Marche / Arrêt
- 2 Interfaces : USB, PS2 (pour les appareils jusqu'en 2017), infrarouge

### **A** PRUDENCE

### **Risque de blessures causées par le faisceau infrarouge !**

> Ne jamais viser les yeux !

- 3 Pot de condensation (arrière)
- 4 Œillets de fixation pour sangle de transport (gauche et droite)
- 5 Ecran
- 6 Fixation magnétique (arrière)

### **AN AVERTISSEMENT**

Champ magnétique

#### **Peut présenter des risques pour la santé des personnes portant un stimulateur cardiaque.**

> Conserver une distance d'au moins 15 cm entre le stimulateur cardiaque et l'appareil.

### **ATTENTION**

Champ magnétique

#### **Endommagement d'autres appareils !**

- **>** Respecter les distances de sécurité par rapport aux produits pouvant être endommagés par le champ magnétique (par ex. moniteurs, ordinateurs, cartes de crédit,...).
- 7 Clavier
- 8 Couvercle de service (arrière)
- 9 Sortie du gaz
- 10 Raccords de l'appareil : sonde de prélèvement de gaz, sonde, sonde de pression, bloc secteur

### <span id="page-26-0"></span>**4.3.2. Clavier**

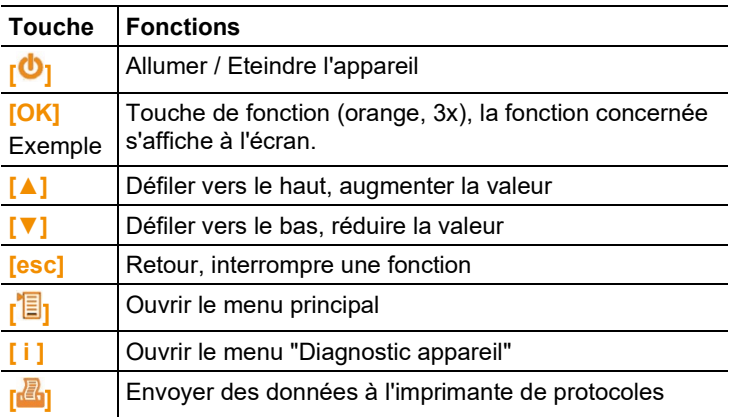

### <span id="page-27-0"></span>**4.3.3. Ecran**

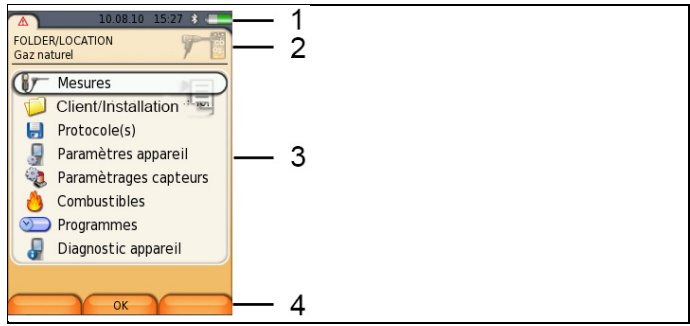

1 Ligne de statut (fond gris foncé) : ∧

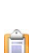

- Affichage de la date et de l'heure.
- Affichage du statut Bluetooth®, alimentation en courant et capacité résiduelle de l'accu :

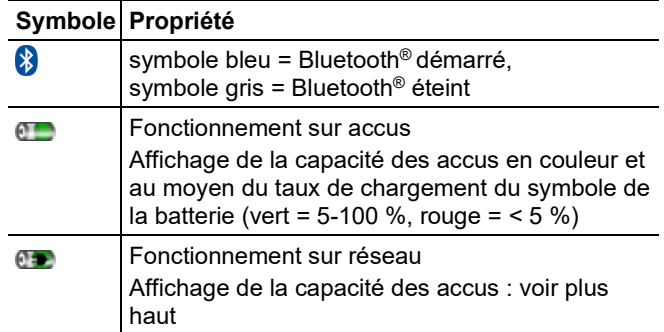

- 2 Champ d'information des onglets : Affichage Client/Iinstallation sélectionné(e), du combustible choisi, du type de mesure actif.
- 3 Champ de sélection des fonctions (la fonction active apparaît sur fond blanc, les fonctions ne pouvant pas être sélectionnés apparaissent en gris) ou affichage des valeurs.
- 4 Affichage de la fonction pour les touches de fonction.

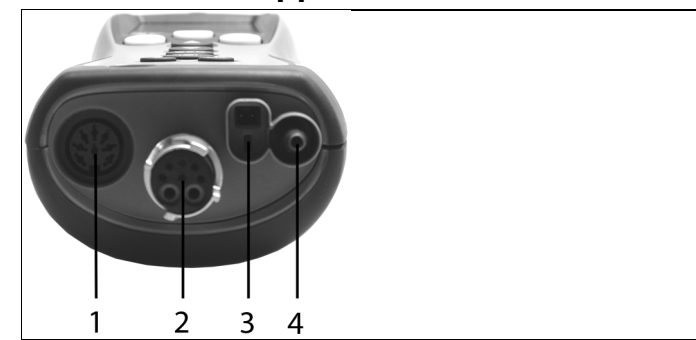

<span id="page-28-0"></span>**4.3.4. Raccords de l'appareil**

- Emplacement pour sonde supplémentaire
- Emplacement pour sonde de prélèvement de gaz
- Bloc secteur
- Emplacement pour sonde de pression

## <span id="page-28-1"></span>**4.3.5. Interfaces**

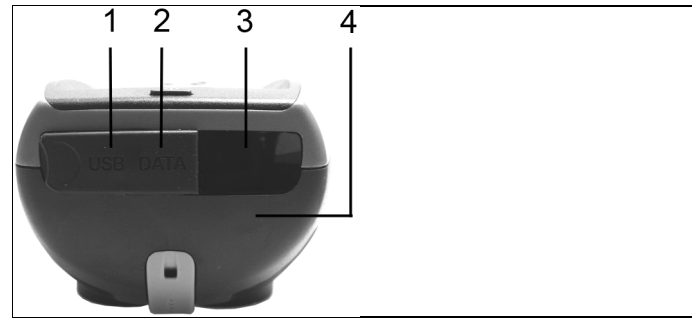

- Interface USB
- Interface PS2 (pour les appareils jusqu'en 2017)
- Interface infrarouge (IrDA)
- Interface Bluetooth (option)

## <span id="page-29-0"></span>**4.3.6. Composants**

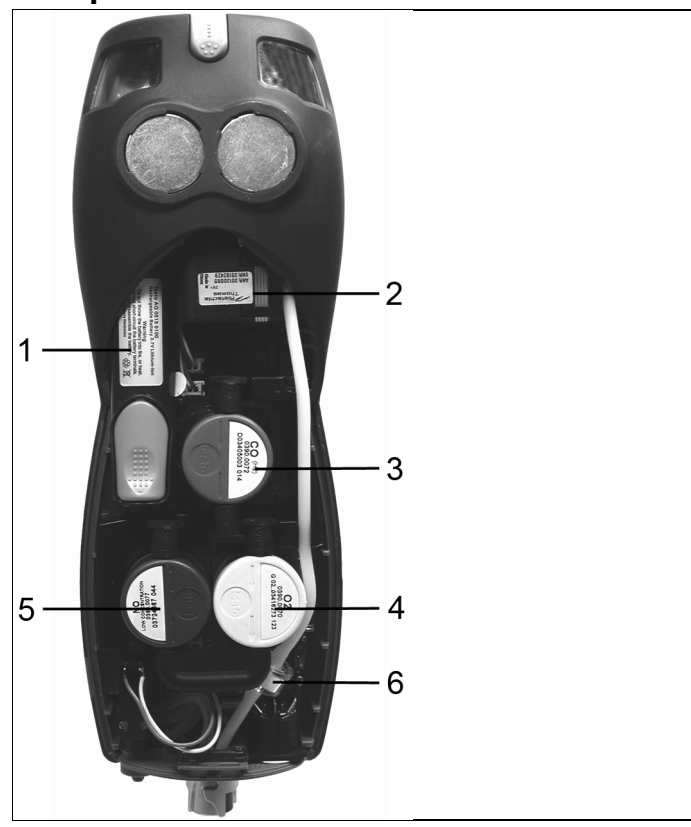

- Accus
- Pompe de mesure des gaz
- Emplacement pour cellule CO ou cellule COlow
- Emplacement pour cellule O2
- Emplacement pour cellule NO ou cellule NOlow
- Filtre supplémentaire

## <span id="page-29-1"></span>**4.3.7. Sangle (0440 1001)**

Fixation de la sangle :

> Retirez les capuchons de protection sur les faces latérales du boîtier.

#### **Fixer les capuchons de protection sur la face interne du couvercle de service :**

- 1. Posez l'appareil de mesure sur la face avant.
- 2. Saisissez le couvercle de service avec le pouce et l'index aux endroits marqués d'une flèche et appuyez légèrement pour déverrouiller.
- 3. Relevez le couvercle de service et enlevez-le.

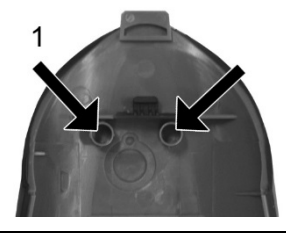

- 4. Fixez les capuchons de protection sur la face interne du couvercle de service (1).
- 5. Mettez le couvercle de service en place et encliquetez.

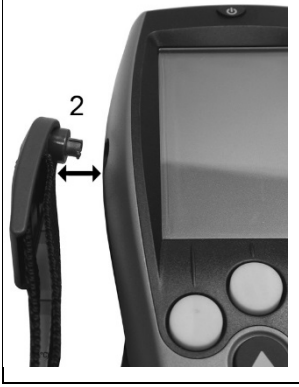

> Le clip de la sangle de transport se fixe dans les œillets de fixation sur la paroi latérale. Respectez la rainure de guidage, la sangle doit être orientée vers le bas (2).

## <span id="page-31-0"></span>**4.4. Sonde modulaire de prélèvement de gaz**

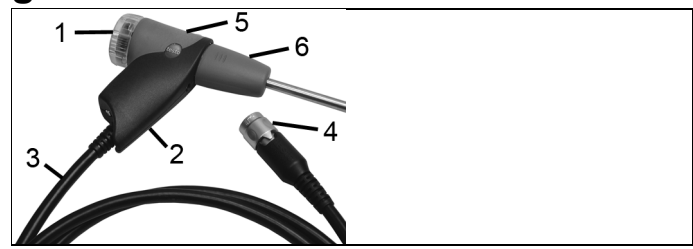

- 1 Bloc filtre escamotable avec fenêtre, filtre à particules
- 2 Poignée
- 3 Tuyauterie
- 4 Connecteur de raccordement sur l'analyseur
- 5 Déverrouillage de la sonde modulaire
- 6 Sonde modulaire

## <span id="page-31-1"></span>**5 Prise en main**

## <span id="page-31-2"></span>**5.1. Mise en service**

L'analyseur est fourni avec un accu intégré.

> Avant d'utiliser l'analyseur, chargez complètement l'accu, cf. **[Chargement de l'accu](#page-32-0)**, pag[e 33.](#page-32-0)

voir [Chargement de l'accu,](#page-32-0) page **[33](#page-32-0)**

## <span id="page-31-3"></span>**5.2. Se familiariser avec le produit**

### <span id="page-31-4"></span>**5.2.1. Bloc secteur / Accus**

Une fois le bloc secteur connecté, l'alimentation de l'analyseur se fait automatiquement via le bloc secteur.

### <span id="page-31-5"></span>**5.2.1.1. Remplacement des accus**

✓ L'appareil de mesure ne doit pas être raccordé à une prise secteur au moyen du bloc secteur. L'appareil de mesure doit être éteint.

Remplacez l'accu dans les 3 minutes afin de ne pas perdre les paramètres de l'appareil (p. ex. Date / Heure).

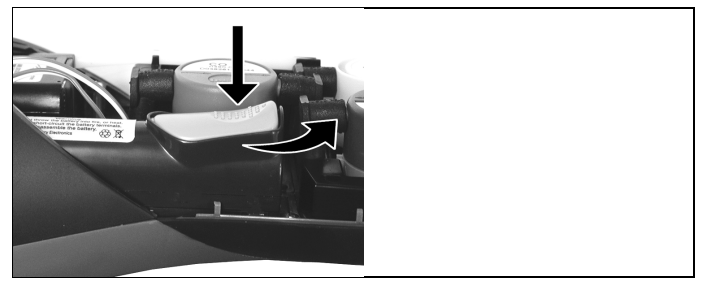

- 1. Posez l'appareil de mesure sur la face avant.
- 2. Retirez le couvercle de service : saisissez-le avec le pouce et l'index aux endroits marqués d'une flèche, appuyez légèrement, relevez-le et enlevez-le.
- 3. Ouvrez le verrouillage de l'accu : appuyez sur la touche grise et faites glisser dans le sens de la flèche.
- 4. Retirez l'accu et installez un nouvel accu. Utilisez uniquement un accu testo 0515 0107 !
- 5. Fermez le verrouillage de l'accu : appuyez sur la touche grise et faites glisser dans le sens contraire à la flèche jusqu'à ce que l'accu soit encliqueté.
- 6. Mettez le couvercle de service en place et encliquetez-le.

### <span id="page-32-0"></span>**5.2.1.2. Chargement de l'accu**

L'accu peut uniquement être chargé lorsque la température ambiante varie entre ± 0...+35 °C. Lorsque l'accu est complètement déchargé, la durée de chargement à température ambiante est d'env. 5 à 6 heures.

### **Chargement dans l'analyseur**

- 1. Raccordez la fiche du bloc secteur de l'appareil à la prise secteur de l'appareil.
- 2. Raccordez la prise du bloc secteur à la prise secteur.
- Le chargement démarre. L'état de chargement s'affiche à l'écran. Lorsque l'accu est chargé, le chargement s'arrête automatiquement.

### **Chargement dans la station (0554 1087)**

> Respectez la documentation jointe à la station de chargement.

### **Entretien de l'accu**

- > Ne déchargez pas totalement l'accu.
- > Stockez uniquement des accus chargés à basse température, mais pas sous 0 °C (conditions de stockage idéales :

chargement à 50-80 %, température ambiante de 10-20 °C, recharger totalement avant toute utilisation).

> En cas d'arrêts prolongées, déchargez les accus tous les 3- 4 mois et rechargez-les. Le charge de maintien ne dure pas plus de 2 jours.

### <span id="page-33-0"></span>**5.2.1.3. Fonctionnement sur réseau**

- 1. Raccordez la fiche du bloc secteur de l'appareil à la prise secteur de l'appareil.
- 2. Raccordez la fiche du bloc secteur à la prise secteur.
- L'alimentation de l'appareil de mesure se fait via le bloc secteur.
- $\mathbf i$ En cas de mesure prolongée en mode de fonctionnement sur réseau, Testo recommande l'utilisation d'un capteur de température de l'air de combustion avec cordon de raccordement. L'échauffement de l'appareil pendant le fonctionnement sur réseau peut influence la mesure de la température de l'air de combustion avec un mini-capteur d'air ambiant.

## <span id="page-33-1"></span>**5.2.2. Raccordement des sondes / capteurs**

 $\mathbf i$ L'identification des sondes / capteurs raccordées à l'emplacement prévu pour la sonde de prélèvement de gaz se fait en continu. Les nouvelles sondes / nouveaux capteurs sont automatiquement détectés.

> Raccorder le capteur à la prise avant de démarrer l'appareil de mesure ou démarrer manuellement la détection du capteur après avoir remplacé un capteur. **[Option] → Détection sonde**.

**Raccordement des sondes de prélèvement de gaz / Sondes de pression de gaz / Set de mise en pression / Sondes de température**

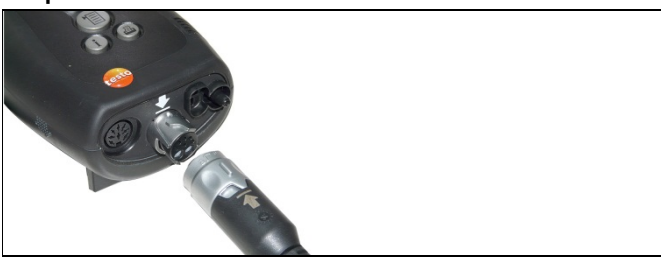

> Raccordez la prise à l'emplacement prévu pour la sonde de prélèvement de gaz et verrouillez en tournant légèrement dans le sens des aiguilles d'une montre (fermeture à baïonnette).

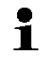

Au maximum une rallonge de tuyauterie (0554 1202) peut être raccordée entre l'appareil de mesure et la sonde de prélèvement de gaz.

### **Raccordement d'autres capteurs**

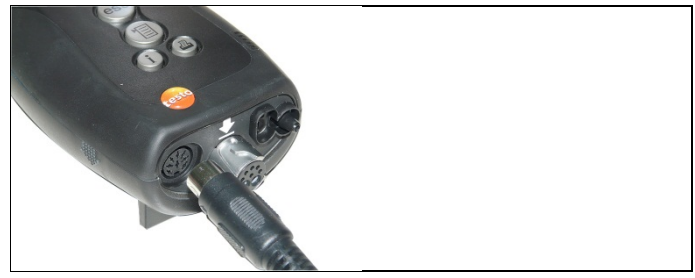

> Raccordez le capteur dans la prise prévue à cet effet.

## <span id="page-34-0"></span>**5.2.3. Démarrage**

- 
- L'image de démarrage s'affiche (durée : env. 15 s).
- Si l'alimentation en tension a été interrompue pendant une période prolongée : Le menu Date / Heure s'affiche.
- Les capteurs de gaz sont remis à zéro.
- Une erreur est survenue sur l'appareil : le menu **diagnostic d'erreur** s'affiche.
- Le menu **Mesures** s'affiche.

## <span id="page-35-0"></span>**5.2.4. Appeler une fonction**

- 1. Sélectionnez la fonction souhaitée : **[▲]**, **[▼]**.
- La fonction sélectionnée est encadrée.
- 2. Confirmez votre sélection : **[OK]**.
- La fonction sélectionnée s'ouvre.

### <span id="page-35-1"></span>**5.2.5. Saisir des valeurs**

Certaines fonctions requièrent la saisie de valeurs (données chiffrées, unités, signes). Selon la fonction sélectionnée, les valeurs peuvent être saisies soit via une liste déroulante, soit via un éditeur.

### **Liste déroulante**

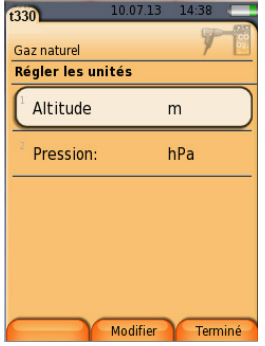

- 1. Sélectionnez la valeur à modifier (donnée chiffrée) : **[▲]**, **[▼]**, **[**◄**]**, **[**►**]** (selon la fonction sélectionnée).
- 2. Appuyez sur **[Modifier]**.
- 3. Paramétrez la valeur : **[▲]**, **[▼]**, **[**◄**]**, **[**►**]** (selon la fonction sélectionnée).
- 4. Confirmez votre saisie : **[OK]**.
- 5. Si nécessaire, répétez les opérations 1 et 4.
- 6. Mémorisez la saisie : **[Terminé]**.
## **Editeur de saisie**

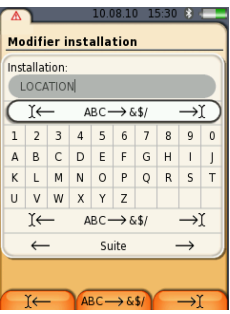

- 1. Sélectionnez la valeur à modifier (signe) : **[▲]**, **[▼]**, **[**◄**]**, **[**►**]**.
- 2. Appliquez la valeur : **[OK]**. Options :
	- > Passage majuscules/minuscules :

Sélectionnez Ι← **ABC**→**&\$/** →Ι : **[▲]**, **[▼]** <sup>→</sup>

```
[ABC→&$/].
```
> Positionnement du curseur dans le texte :

Sélectionnez Ι← **ABC**→**&\$/** →Ι : **[▲]**, **[▼]** <sup>→</sup> **[**Ι←**]** ou **[**→Ι**]**.

- > Effacement du signe avant ou après le curseur :  $\mathsf{Sélectionnez} \leftarrow \mathsf{Suite} \rightarrow [\mathbb{A}],[\mathbb{V}]\rightarrow\left[\mathbb{H}\right]$  ou.  $[\rightarrow].$
- 3. Si nécessaire, répétez les opérations 1 et 2.
- 4. Mémorisez la saisie : Sélectionnez ← **Suite** → : **[▲]**, **[▼]** → **[Suite]**.

## **5.2.6. Afficher le graphique**

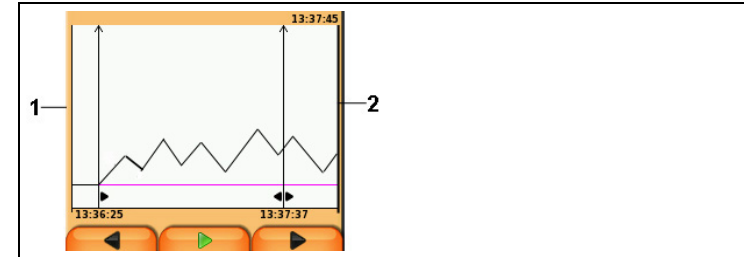

- 1 Valeur actuelle.
- 2 Fin de la période affichée.

La durée n'est pas indiquée lorsqu'aucune valeur n'a été enregistrée pour cette période.

## **5.2.7. Impression / Mémorisation de données**

Pour affecter les fonctions **Mémoriser** ou **Imprimer** à la touche de fonction de droite, cf. [Affectation de la touche de fonction de droite,](#page-42-0) page [43 .](#page-42-0)

Seules les valeurs auxquelles un champ d'affichage est affecté dans l'aperçu des mesures peuvent être imprimées / mémorisées.

Lorsqu'un programme de mesure est en cours, les données 1 de mesure peuvent être imprimées parallèlement à leur mémorisation.

Pour pouvoir transmettre des données via l'interface infrarouge ou bluetooth vers une imprimante de protocole, l'imprimante utilisée doit être activée, cf. [Activer une imprimante :,](#page-46-0) page [47.](#page-46-0)

 $\bullet$ Les tracés graphiques peuvent être imprimés au moyen 1 d'une imprimante Bluetooth® / IRDA 0554 0620.

## **5.2.8. Validation de données (mémoire-tampon)**

La mémoire-tampon permet de collecter des résultats de mesure pour différents types de mesure dans un protocole commun qui pourra ensuite être imprimé (cf. plus haut). L'enregistrement de données dans la mémoire-tampon est possible via le menu **Options** et la commande **Valider**.

Lorsque des données se trouvent dans la mémoire-tampon et que la commande **Imprimer** est déclenchée, les données de la mémoire-tampon sont toujours imprimées.

Une seule fiche de mesure peut être enregistrée pour chaque type de mesure (p.ex. **Combustion** ou **Tirage**). Tout nouvel enregistrement de données de mesure pour un type de mesure écrase les données existantes. En cas de changement d'installation ou de combustible, la mémoire-tampon est effacée.

> **[Options]** → **Effacer contenu**: Les données 1 enregistrées dans la mémoire-tampon sont supprimées.

## **5.2.9. Confirmation des messages d'erreur**

En cas d'erreur, un message d'erreur s'affiche à l'écran.

> Confirmer le message d'erreur : **[OK]**.

## ∧

Les messages d'erreur n'ayant pas encore été éliminés peuvent être affichés dans le menu **Diagnostic d'erreur** ; cf. **[Diagnostic de](#page-41-0)  [l'appareil](#page-41-0)**, page [42.](#page-41-0) 

## **5.2.10. Arrêt**

 $\bullet$ 

Les valeurs n'ayant pas été mémorisées sont perdues Ť lorsque l'analyseur de combustion est éteint.

- Eventuellement : La pompe démarre et les cellules sont purgées jusqu'à ce que les limites de déclenchement (02 > 20 %, autres grandeurs < 50 ppm) soient atteintes. La durée maximale de la purge est de 3 minutes.
- L'analyseur s'arrête.

# <span id="page-38-0"></span>**5.3. Client / Installation**

Tous les valeurs peuvent être mémorisées sous l'installation active. Les valeurs n'ayant pas été mémorisées sont perdues lorsque l'appareil de mesure est éteint !

Des clients et installations peuvent être créés, édités, copiés et activés. Des clients et installations (protocoles compris) peuvent être effacés.

Appeler la fonction :

> **[ ]** → **Client / Installation** → **[OK]**.

Les client peuvent être ouverts de différentes manières.

- 1. Modifier les paramètres de recherche : **[Modifier]**.
- 2. Sélectionner les paramètres de recherche : **[▲]**, **[▼]** → **[OK]**. Réglages possibles :
	- **Montrer tout** : tous les client/installation sont affichés.
	- **Chercher** : un texte de recherche permet de n'afficher que les client / installation contenant les caractéristiques du texte de recherche.
	- **Filtre** : il est possible de choisir entre lettres et chiffres. Toutes les données commençant par les lettres / chiffres correspondant s'affichent.

 $\mathbf i$ Avec la fonction **Filtre**, le caractère initial est décisif et ne peut être sélectionné qu'individuellement ; avec la fonction

**Chercher**, une suite de plusieurs lettres peut également être recherchée dans le nom d'un client !

3. Lancer une recherche conformément aux paramètres de recherche **: [Chercher]**

#### **Montrer tout**

- 1. Sélectionner un client : **[▲], [▼].**
- 2. Afficher des détails : **[Détails]**.
- 3. Activer une installation : sélectionner une installation → **[OK]**.
- L'installation est activée.
- > Ouvrir le mesure « Mesures » : appuyer à nouveau sur **[OK]**.

#### **Chercher**

- 1. Modifier un critère de recherche : **[**►**]** → **[Modifier]**.
- 2. Sélectionner un critère de recherche : **[▲]**, **[▼]** → **[OK]**. Possibilités disponibles :
	- **Interlocuteur**
	- **Nom du client**
	- **Ville**
	- **Code postal (CP)**
	- **Rue**
- Le critère sélectionné s'affiche.
- 3. Ouvrir le champ de saisie du texte de recherche : **[**►**] ou [▼]**
- > Saisir un texte de recherche → **[Terminé]**

 $\bullet$ Le caractère spécial \* ne peut pas être utilisé comme 1 caractère de remplacement.

## **Filtre**

- 1. Modifier un critère de recherche : **[**►**]** → **[Modifier]**.
- 2. Sélectionner un critère de recherche : **[▲]**, **[▼]** → **[OK]**. Possibilités disponibles :
	- **Interlocuteur**
	- **Nom du client**
	- **Ville**
	- **Code postal (CP)**
	- **Rue**
- Le critère sélectionné s'affiche.
- 3. Activer un onglet : **[▼]**
- 4. Sélectionner l'onglet souhaité : **[▲]**, **[▼]** et parfois **[**◄**]**, **[**►**]**→ **[Filtre]**.

- Le résultat de la recherche en fonction du caractère ou du chiffre correspondant s'affiche.

Créer une nouvelle installation **:** 

Une installation est toujours créée dans un client.

- 1. Sélectionner le client dans lequel l'installation doit être créée.
- 2. **[Options]** → **Nouvelle installation** → **[OK]**.
- 3. Saisir les valeurs ou procéder aux réglages :
- 4. Achever la saisie : **[Terminé]**.

#### **Autres options des installations :**

- > **[Options]** → **Modifier installation** : modifie une installation existante.
- > **[Options]** → **Copier installation** : crée une copie d'une installation existante dans le même client.
- > **[Options]** → **Effacer installation** : efface une installation existante.

Créer un nouveau client.**:** 

- 1. **[Options]** → **Nouveau client** → **[OK]**.
- 2. Saisir les valeurs ou procéder aux réglages :
- 3. Achever la saisie : **[Terminé]**.

## **Autres options des répertoires :**

- **Modifier le client** : modifie un répertoire existant.
- **Copier client** : crée une copie d'un répertoire existant.
- **Effacer client** : efface un répertoire existant, y compris les installations qu'il contient.
- **Effacer tous les client** : efface tous les client existants, y compris les installations qu'ils contiennent.

# **5.4. Protocoles**

Appelez la fonction :

阊

Les protocoles peuvent être ouverts de différentes manières, voir [Client / Installation,](#page-38-0) page **[39](#page-38-0)**.

## **Afficher un protocole :**

- 1. Sélectionner le protocole souhaité dans la vue détaillée.
- 2. Imprimer des **[Valeurs]**.

#### **Imprimer tous les protocoles pour un lieu de mesure :**

1. Sélectionner le lieu de mesure : **[▲], [▼]**

Impression de tous les protocoles du lieu de mesure.

#### **Options :**

- > **[Options]** → **Afficher le graphe** : affiche les données des protocoles enregistrés sous la forme de graphes.
- > **[Options]** → **Imprimer les valeurs** : envoie les valeurs du protocole sélectionné à une imprimante de protocoles.
- > **[Options]** → **Effacer le protocole** : efface le protocole sélectionné.
- > **[Options]** → **Nombre de lignes** : modifie le nombre de valeurs affichées par page.
- > **[Options]** → **Effacer tous les protocoles** : efface tous les protocoles mémorisés pour une installation.

# <span id="page-41-0"></span>**5.5. Diagnostic de l'appareil**

Des valeurs d'exploitation et données importantes de l'appareil s'affichent. Un test du parcours de gaz (testo 330-2 LL) peut être effectué. L'état des cellule et les erreurs de l'appareil n'ayant pas encore été éliminées peuvent être affichés

Appeler la fonction :

ou > **[ i ]**.

## **Procéder au test des parcours de gaz (testo 330-2 LL) :**

- 1. **Test parcours de gaz** → **[OK]**
- 2. Placez le capuchon de protection noir sur la pointe de la sonde de prélèvement de gaz.
- Le menu "Débit pompe" s'affiche. Si le débit est < 0,02 l/min., le parcour de gaz sont étanches.
- 3. Achevez le contrôle : **[OK]**.

## **Afficher une erreur de l'appareil :**

- > **Diagnostic d'erreur** → **[OK]**.
- Les erreurs n'ayant pas été éliminées s'affichent.
	- > Afficher l'erreur précédente / suivante : **[▲]**, **[▼]**.

## **Afficher le diagnostic des cellules :**

1. **Diagnostic cellules** → **[OK]**.

- 2. Sélectionnez une cellule : **[▲]**, **[▼]**.
- L'état de la cellule est signalisé par un témoin lumineux.

Une cellule peut récupérer. Il est ainsi possible que Ť l'affichage de statut des cellules passe du jaune au vert ou du rouge au jaune.

## **Afficher les informations de l'appareil :**

- > **Informations appareils** → **[OK]**.
- Les informations s'affichent.

# **6 Utilisation du produit**

# **6.1. Configurer les paramètres**

## <span id="page-42-0"></span>**6.1.1. Affectation de la touche de fonction de droite**

La touche de fonction de droite peut être affectée à une des fonctions du menu **Options**. Le menu **Options** peut être appelé via la touche de fonction de gauche et est disponible dans de nombreux menus. L'affectation concerne uniquement le menu ouvert / la fonction ouverte.

- ✓ Un menu / une fonction est ouvert lorsque le menu **Options** s'affiche en cliquant sur la touche de fonction de gauche.
- 1. Appuyez sur **[Options]**.
- 2. Sélectionnez une option : **[▲]**, **[▼]**.

Différentes fonctions sont disponibles en fonction de menu / de la fonction au départ duquel le menu **Options** a été ouvert.

3. Affectez la fonction souhaitée à la touche de fonction de droite : appuyez sur **[Touche configuration]**.

# **6.1.2. Paramètres de l'appareil**

 $\overline{\mathbf{1}}$ Le contenu du chapitre **Premiers pas** (cf. **[Prise en main](#page-31-0)**, pag[e 32\)](#page-31-0) est considéré comme connu.

Appeler la fonction :

voir [Prise en main,](#page-31-0) page **[32](#page-31-0)**

## <span id="page-43-0"></span>**6.1.2.1. Affichage des valeurs**

Les grandeurs / unités et représentations graphiques (nombre de valeurs affichées par page) peuvent être réglées.

Les réglages s'appliquent uniquement au type de mesure sélectionné et affiché par un symbole dans le champ d'information. L'aperçu général des grandeurs et unités pouvant être sélectionnées (les choix disponibles dépendent du type de mesure sélectionné) :

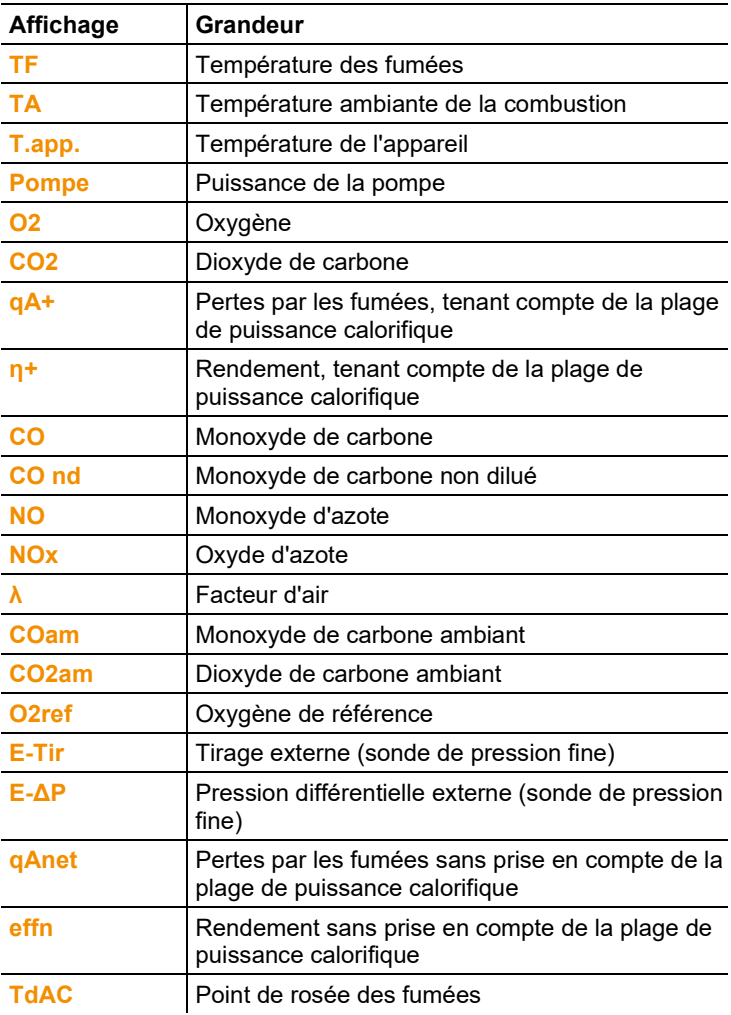

## **Appeler une fonction :**

Modifier la grandeur / l'unité d'une ligne **:** 

- 1. Choisir la ligne dans laquelle la grandeur sélectionnée doit être placée : : **[▲]**, **[▼]** → **[Modifier]**
- 2. Sélectionnez la grandeur : **[▲]**, **[▼]** → **[OK]**
- 3. Sélectionnez l'unité : **[▲]**, **[▼]** → **[OK]**
- 4. Mémorisez les modifications : **[OK]**
- La grandeur se trouve alors dans la position souhaitée dans l'affichage des valeurs de mesure.

## **Options :**

- > **[Options]** → **Nombre de lignes** : modifie le nombre de valeurs affichées par page.
- > **[Options]** → **Insérer une ligne vide** : insère une ligne vide avant la ligne sélectionnée.
- > **[Options]** → **Effacer la ligne** : efface la ligne sélectionnée.
- > **[Options]** → **Rétablir réglages usine** : rétablit l'affichage des valeurs sur les réglages par défaut.

## **6.1.2.2. Seuils d'alarme**

Des seuils d'alarme peuvent être réglés pour certaines grandeurs d'affichage. Lorsque ces seuils d'alarme sont atteints, un signal d'alarme acoustique retentit.

Appeler la fonction :

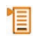

## **Activer/Désactiver un signal d'alarme, modifier les seuils d'alarme :**

- 1. Sélectionnez une fonction ou valeur : **[▲]**, **[▼]** → **[Modifier]**.
- 2. Réglez les paramètres : **[▲]**, **[▼]** et parfois **[**◄**]**, **[**►**]**→ **[OK]**.
- 3. Mémorisez les modifications : **[Terminé]**.
- > Réinitialiser la valeur active. **[Standard**].

## **6.1.2.3. Unités**

Les unités pour les grandeurs utilisées dans les menus de configuration peuvent être réglées.

Appeler la fonction :

## **Unités disponibles**

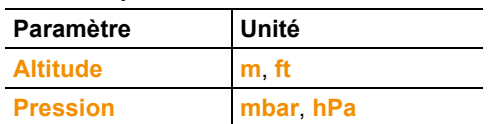

- 1. Sélectionnez une ligne : **[▲]**, **[▼]**→ **[Modifier]**.
- 2. Sélectionnez la valeur à modifier : **[▲]**, **[▼]** → **[OK]**.
- 3. Confirmez votre saisie : **[Terminé]**.

## **6.1.2.4. Date / Heure**

La date, le format de l'heure et l'heure peuvent être réglés. Appeler la fonction :

> **[ ]** → **Paramètres appareil** → **[OK]** → **Date/Heure** → **[OK]**.

## **Régler la date / l'heure :**

- 1. Sélectionnez un paramètre : **[**◄**]**, **[▲]**, **[▼]** → **[Modifier]**.
- 2. Réglez le paramètre : **[▲]**, **[▼]** et parfois **[**◄**]**, **[**►**]** → **[OK]**.
- 3. Mémorisez vos modifications : **[Mémoriser]**.

## **6.1.2.5. Mode d'alimentation**

Un arrêt automatique de l'appareil (Auto-Off) et un arrêt de l'éclairage de l'écran peuvent être définis lorsque l'appareil est utilisé sur accus.

Appeler la fonction :

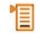

## **Procéder aux réglages :**

- 1. Sélectionnez une fonction ou valeur : **[▲]**, **[▼]** → **[Modifier]**.
- 2. Réglez le paramètre : **[▲]**, **[▼]** et parfois **[**◄**]**, **[**►**]** → **[OK]**.
- 3. Mémorisez vos modifications : **[Terminé]**

## **6.1.2.6. Luminosité de l'écran**

L'intensité de l'éclairage de l'écran peut être réglée. Appeler la fonction :

Procédez aux réglages.

> Paramétrer une valeur : **[**◄**]**, **[**►**]** → **[OK]**.

## **6.1.2.7. Choix du type de mesure**

Différents types de mesure peuvent être affichés ou masqués. Ceux-ci sont alors affichés ou masqués sous **Mesures**. Appeler la fonction :

## **Afficher ou masquer des types de mesure :**

- 1. Sélectionner un type de mesure **: [▲], [▼]**
- 2. Activer / Désactiver ce type de mesure : **[ ]** (actif), **[ ]** (inactif)
- 3. Mémoriser la sélection : **Ferminé1**

## <span id="page-46-2"></span>**6.1.2.8. Imprimante**

Les en-têtes (lignes 1 à 3) et le pied de page peuvent être définis pour l'impression. L'imprimante utilisée peut être activée. Appeler la fonction :

## <span id="page-46-0"></span>**Activer une imprimante :**

- L'imprimante 0554 0543 peut uniquement être Ť sélectionnée lorsque l'interface Bluetooth<sup>®</sup> est active ; cf. [Bluetooth®,](#page-46-1) page [47.](#page-46-1)
- 1. **Choix imprimante**  $\rightarrow$  [OK].
- 2. Sélectionnez l'imprimante souhaitée : **[▲]**, **[▼]** → **[OK]**.
- L'imprimante devient active et le menu **Imprimante** s'ouvre.

## **Régler un texte pour l'imprimante :**

- 1. **Texte Imprimante** → **[OK].**
- 2. Sélectionner une fonction : **[▲], [▼]** → **[Modifier]**.
- > Saisir des valeurs pour **Ligne 1**, **Ligne 2**, **Ligne 3** et **Pied de page**.
- > Imprimer les données de l'installation et/ou du client : **[ ]**
- 3. Mémoriser la saisie : **[Terminé]**.

voir [Bluetooth®,](#page-46-1) page **[47](#page-46-1)**

## <span id="page-46-1"></span>**6.1.2.9. Bluetooth®**

Ce menu est uniquement disponible lorsque l'appareil dispose de l'option Bluetooth. Le module Bluetooth peut être démarré / arrêté. Appeler la fonction :

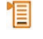

## **Procéder au réglage :**

 $\angle$  Réglez le paramètre  $\rightarrow$  **[OK]**.

## **6.1.2.10. Langue**

La langue des menus peut être réglée. Le nombre de langues disponibles dépend de la version pays active ; cf. [Version pays,](#page-47-0) page [48.](#page-47-0) 

Appeler la fonction :

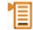

## **Activer une langue :**

> Choisissez une langue → **[OK]**.

voir [Version pays,](#page-47-0) page **[48](#page-47-0)**

## <span id="page-47-0"></span>**6.1.2.11. Version pays**

En modifiant la version pays, les bases de calculs et donc les grandeurs de mesure affichées, les combustibles, les paramètres des combustibles et les formules de calcul changent.

Le choix d'une version pays influence les langue pouvant être activées pour les menus.

Informations relatives au tableau des affectations, aux bases de calcul et à la version pays : cf. www.testo.com/download-center. Appeler la fonction :

 $\ddot{\mathbf{1}}$ Cette action peut être protégée par un mot de passe. Le mot de passe peut être défini dans le menu **Protection mot de passe** ; cf[. Protection par mot de passe,](#page-48-0) page [49.](#page-48-0)

Eventuellement :

目

> Saisir le mot de passe : **[Entrer]** → Saisissez le mot de passe → **[Suite]** → **[OK]**.

#### **Sélectionner une version pays :**

- 1. Sélectionnez une version pays : **[▲]**, **[▼]** → **[OK]**.
- 2. Confirmez la requête de sécurité : **Oui** → **[OK]**
- L'appareil redémarre.

 $\mathbf{A}$   $\mathbf{A}$ 

voir [Protection par mot de passe,](#page-48-0) page **[49](#page-48-0)**

## <span id="page-48-0"></span>**6.1.2.12. Protection par mot de passe**

La protection par mot de passe peut être activée / désactivée et le mot de passe peut être modifié.

Pour désactiver la protection par mot de passe, celui-ci doit être défini sur **0000** réglage par défaut.

Appeler la fonction :

Eventuellement :

> Saisir le mot de passe actuel : **[Entrer]** → Saisissez le mot de passe → **[Suite]** → **[OK]**.

#### **Modifier le mot de passe :**

- 1. **[Modifier]**.
- 2. Saisissez le nouveau mot de passe → **[Suite]**.
- 3. **[Modifier]**.
- 4. Saisissez le nouveau mot de passe pour confirmation  $\rightarrow$ **[Suite]**.
- 5. Mémorisez vos modifications : **[Terminé]**.

## **6.1.3. Paramétrage des capteurs**

## **6.1.3.1. Correction NO2**

La valeur de correction NO2 peut être réglée.

Le réglage de la valeur de correction NO2 peut être protégé par un mot de passe ; cf. [Protection par mot de passe,](#page-48-0) page [49.](#page-48-0) Appeler la fonction :

個

Eventuellement :

> Saisir le mot de passe : **[Entrer]** → Saisissez le mot de passe → **[Suite]** → **[OK]**.

#### **Régler la valeur de correction NO2 :**

> Réglez la valeur → **[OK]**.

## **6.1.3.2. O2 de référence**

La valeur de référence O2 peut être réglée.

Le réglage de la valeur de référence O2 peut être protégé par un mot de passe ; cf. [Protection par mot de passe,](#page-48-0) page [49.](#page-48-0)  Appeler la fonction :

Eventuellement :

> Saisir le mot de passe : **[Entrer]** → Saisissez le mot de passe → **[Suite]** → **[OK]**.

#### **Régler la valeur de référence O2 :**

> Réglez la valeur → **[OK]**.

## **6.1.3.3. Protection des cellules**

Pour protéger les cellules contre les surcharges, il est possible de régler des valeurs seuils. Le seuil de coupure est disponible pour les cellules suivantes : CO, NO.

La protection de la cellule s'active lorsque le seuil est dépassé :

- testo 330-1 LL : coupure.
- testo 330-2 LL : dilution, en cas de nouveau dépassement : coupure.

Pour désactiver la protection des cellules, les valeurs seuils doivent être définies sur 0 ppm.

Appeler la fonction :

眉

## **Régler les seuils de protection des cellules :**

- 1. Sélectionnez la grandeur à modifier : **[Modifier]**.
- 2. Réglez la valeur → **[OK]**.
- 3. Mémorisez vos modifications : **[Terminé]**.

## **6.1.3.4. Recalibrage / Ajustage**

Les cellules CO et NO peuvent être recalibrées et ajustées. Testo recommande de procéder au recalibrage / à l'ajustage au moyen de l'adaptateur de calibrage 0554 1205.

- $\bullet$ Si des valeurs visiblement irréalistes s'affichent, les cellules
- ĭ. doivent être contrôlées (calibrées) et, si nécessaire, ajustées.

Le recalibrage / l'ajustage doit être effectué par un centre de service qualifié Testo.

Les ajustages pour de faibles concentrations de gaz peuvent entraîner des écarts de précision dans les étendues de mesure supérieures.

Appeler la fonction :

恒

Eventuellement :

- > Saisir le mot de passe : **[Entrer]** → Saisissez le mot de passe → **[Suite]** → **[OK]**.
- Calibrage (30 s).

## **Procéder au recalibrage / à l'ajustage :**

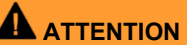

Gaz dangereux

## **Risques d'empoisonnement !**

- > Respectez les consignes de sécurité / règlements de prévention des accidents lors de la manipulation de gaz étalon.
- > Utilisez uniquement du gaz étalon dans des pièces bien aérées.
- 1. Raccordez l'adaptateur de calibrage à l'emplacement prévu pour la sonde de prélèvement de gaz.
- 2. Sélectionnez la grandeur à modifier : **[▲]**, **[▼]** → **[OK]**.
- 3. **[Modifier]** → Saisissez la concentration en gaz étalon (valeur étalon).
- 4. Raccordez le tuyau de la bouteille de gaz étalon à l'adaptateur de calibrage.
- 5. Alimentez la cellule en gaz étalon.
- 6. Démarrez le recalibrage : **[Start]**.
- 7. Appliquez la valeur étalon dès que la valeur lue est stable (ajustage) : **[OK]**. -ou-

Arrêtez (ne procédez à aucun ajustage) : **[esc]**.

8. Mémorisez vos modifications : **[Terminé]**.

# <span id="page-50-0"></span>**6.1.4. Combustibles**

Le combustible peut être sélectionné. Les coefficients et valeurs limites spécifiques à chaque combustibles peuvent être réglés. Outre les combustibles préconfigurés, 10 autres combustibles peuvent être configurés par le client lui-même. Les paramètres des combustibles (Fuel parameter) sont repris sur Internet, à l'adresse www.testo.com/download-center (enregistrement nécessaire).

Pour que la précision de mesure de l'appareil soit correcte, 1 le bon combustible doit être sélectionné ou configuré.

 $\mathbf i$ Une représentation correcte des résultats de la mesure ne peut être garantie que si les valeurs seuils pour la plage idéale de chaque mesure est réglée correctement.

Les seuils pré-réglés sont des valeurs typiques pour chaque type d'installation choisie et pour le combustible choisi.

Appeler la fonction :

## **Activer un combustible :**

- > Sélectionnez un combustible → **[OK]**.
- Le combustible devient actif et le menu principal s'ouvre.

## **Régler les coefficients :**

- 1. Sélectionnez un combustible → **[Coeff.]**.
- 2. Sélectionnez les coefficients : **[Modifier]**.

Eventuellement :

- > Saisir le mot de passe : **[Entrer]** → Saisissez le mot de passe → **[Suite]** → **[OK]**.
- 3. Réglez les valeurs → **[OK]**.
- 4. Mémorisez vos modifications : **[Terminé]**.

## **Régler les valeurs limites :**

- 1. Sélectionnez une valeur limite → **[Modifier]**.
- 2. Réglez les valeurs → **[OK]**.
- 3. Mémorisez vos modifications : **[Terminé]**.

## **6.1.5. Programmes**

Cinq programmes de mesure peuvent être configurés et activés pour différents types de mesure. Les programmes de mesure servent à mémoriser et à illustrer le déroulement des mesures. Les valeurs d'un programme de mesure sont automatiquement mémorisées dans un protocole après la fin de la mesure. Un seul programme peut être activé à la fois dans l'appareil.

Appeler la fonction :

倡

## **Activer / Désactiver un programme :**

> Sélectionner un programme : **[▲]**, **[▼]** → **[Activer]** ou **[Désactiver]**.

Lors de l'activation d'un programme : Le programme est activé et le type de mesure adapté au programme sélectionné s'ouvre.

## **Configurer un programme :**

- Le cycle de mesure dure 1 s et ne peut pas être modifié. Ť
	- Un programme actif ne peut pas être configuré.
- 1. Sélectionnez un programme : **[▲]**, **[▼]** → **[Modifier]**.
- 2. Sélectionnez les paramètres "Nom du programme", "Type de mesure" et "Temps d'analyse" : **[▲]**, **[▼]** → **[Modifier]**.
- 3. Réglez les paramètres ou saisissez des valeurs : **[▲]**, **[▼]** et parfois **[**◄**]**, **[**►**]** → **[OK]**.
- 4. Mémorisez vos modifications : **[Terminé]**.

# **6.2. Effectuer des mesures**

## **6.2.1. Préparation des mesures**

Le contenu du chapitre **Premiers pas** (cf. [Prise en main,](#page-31-0)  1 pag[e 32\)](#page-31-0) est considéré comme connu.

## **6.2.1.1. Phases de remise à zéro**

## **Mesure de la température de l'air de combustion (TA)**

Si aucune sonde de température n'est raccordée pour l'air de combustion, la température mesurée pendant la phase de remise à zéro du thermocouple de la sonde de prélèvement de gaz est utilisée comme température pour l'air de combustion. Toutes les grandeurs en dépendant sont calculées au moyen de cette valeur. Ce type de mesure de la température de l'air de combustion suffit pour les installations utilisant l'air ambiant. La sonde de prélèvement de gaz doit cependant se trouver à proximité du canal d'aspiration du brûleur pendant la phase de remise à zéro ! Si une sonde de température est raccordée pour l'air de combustion, la température de l'air de combustion est mesurée en permanence au moyen de cette sonde.

## **Calibrage du gaz**

Au démarrage de l'appareil, le menu "Mesures" s'ouvre automatiquement et les cellules de gaz sont remises à zéro.  $\mathbf i$ testo 330-1 LL : La sonde de prélèvement de gaz doit se trouver à l'air frais pendant la phase de remise à zéro ! testo 330-2 LL : La sonde de prélèvement de gaz peut déjà se trouver dans le conduit de fumée pendant la phase de remise à zéro lorsqu'une sonde TA séparée est raccordée.

## **Calibrage du tirage / de la pression**

Les capteurs de pression sont remis à zéro lorsqu'une fonction de mesure de pression est démarrée.

testo 330-1 LL : La sonde de prélèvement des gaz doit se ĭ. trouver à l'air frais pendant la phase de remise à zéro ! / L'appareil ne doit pas être sous pression pendant la remise à zéro !

> testo 330-2 LL : La sonde de prélèvement de gaz peut déjà se trouver dans le conduit de fumée pendant la phase de remise à zéro lorsqu'une sonde TA séparée est raccordée. La prise de pression de l'appareil doit être libre (hors pression, non obturée).

## **6.2.1.2. Utilisation de la sonde modulaire de prélèvement de gaz**

## **Contrôle du thermocouple**

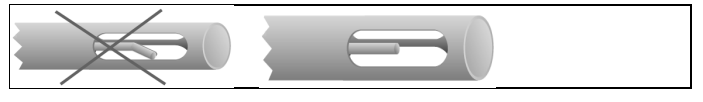

Le thermocouple de la sonde de prélèvement des gaz ne doit pas toucher la canne.

> Contrôlez avant utilisation. Si nécessaire, pliez le thermocouple.

## **Alignement de la sonde de prélèvement de gaz**

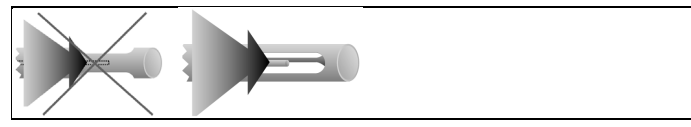

Le thermocouple doit pouvoir être parcouru librement par les fumées.

> Alignez la sonde correctement en la faisant tourner.

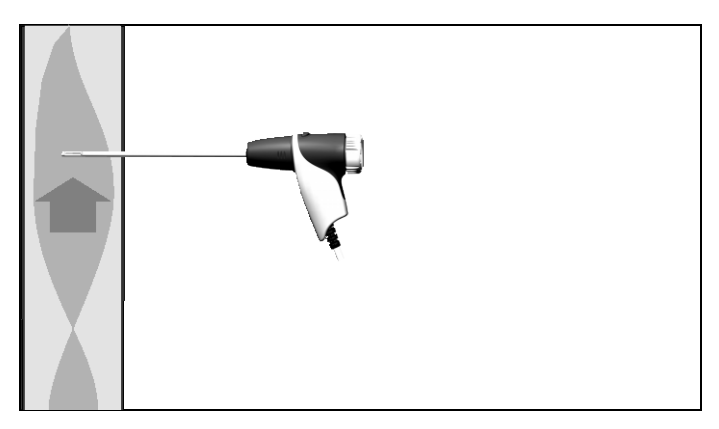

La pointe de la sonde doit se trouver dans le flux central des fumées.

> Placez la sonde de prélèvement de gaz dans le conduit de fumée combustion de sorte que la pointe de la sonde se trouve dans le flux central (là où la température de combustion est la plus élevée). La température actuelle est affichée par une barre verte à l'écran afin de simplifier la visualisation. La marque rouge indique la température maximale mesurée pendant la

recherche du flux central. Lorsque le symbole **a** apparaît, la température se trouve en dehors de la plage de mesure de la sonde de prélèvement de gaz.

 $\mathbf{i}$ La valeur de mesure de la marque rouge et le symbole ne peuvent être effacés qu'avec un redémarrage du menu "Combustion".

## **6.2.1.3. Configuration de l'affichage des valeurs**

Seules les grandeurs et unités actives dans l'affichage des valeurs apparaissent dans l'affichage des valeurs, dans les protocoles mémorisés et sur les protocoles imprimés.

> Configurez l'affichage des valeurs avant de procéder aux mesures de sorte que les grandeurs et unités requises soient actives ; cf. [Affichage des valeurs,](#page-43-0) page [44.](#page-43-0)

## **6.2.1.4. Configuration de l'installation et du combustible**

L'installation et le combustible doivent être correctement sélectionnés avant de procéder aux mesures ; cf. [Client /](#page-38-0)  [Installation,](#page-38-0) page [39](#page-38-0) e[t Combustibles,](#page-50-0) pag[e 51.](#page-50-0)

# **6.2.2. Combustion**

i Pour obtenir des résultats de mesure utilisables, la durée de mesure d'une mesure de combustion doit être d'env. 3 minutes et l'appareil de mesure doit afficher des valeurs mesurées stables.

Appeler la fonction :

2. Sélectionnez un combustible  $\rightarrow$  [OK.].

## **Procéder à la mesure :**

 $\mathbf i$ Si aucune mesure séparée du CO non-dilué n'a encore été réalisée, cette valeur est calculée au moyen des valeurs de la sonde de prélèvement des gaz et actualisée en permanence.

D

Si une mesure séparée du CO non-dilué a déjà été effectuée, la valeur déterminée est appliquée.

- Les valeurs s'affichent.
- **> [Options]** → **Tirage Start/Stop**
	- L'option « Mesure du tirage » n'est disponible que lorsque Ť la grandeur de mesure **Tir.** est activée dans l'affichage des valeurs de mesure.
- Mise à zéro de la mesure du tirage
- La mesure du tirage démarre automatiquement.
- > Geler la valeur affichée pour la mesure du tirage : **[Tir. Stop]**
- La mesure s'arrête automatiquement.
- Les valeurs s'affichent et sont automatiquement mémorisées dans un protocole.

**Option** 

Redémarrer la mesure du tirage : **[Tir. Start]**

#### **Options**

- > **[Options]** → **Valider**: les données sont mémorisées dans la mémoire-tampon.
- > **[Options]** → **Effacer contenu**: Les données enregistrées dans la mémoire-tampon sont supprimées.
- > **[Options]** → **Mémoriser** : les valeurs sont mémorisées dans un protocole.

> **[Options]** → **Afficher le graphe** : les valeurs sont affichées dans un diagramme.

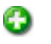

- 
- > **[Options]** → **Tirage Start/Stop** : L'aperçu des mesures s'ouvre et une mesure du tirage peut être effectuée.
- > **[Options]** → **Matrice combustion** : les valeurs sont affichées sous la forme d'une matrice de combustion ; voir plus bas.
- > **[Options]** → **Nombre de lignes** : modifie le nombre de valeurs affichées par page.
- > **[Options]** → **Prendre domnées t315-3**: Les valeurs ambiantes pour le CO/CO2 mesurées avec le testo 315-2 peuvent être utilisées par le testo 330. Le transfert des données se fait via Bluetooth® ou via l'interface IrDa.
	- $\mathbf i$ Pour le transfert de données via Bluetooth®, le testo 315 - 3 et le testo 330 - 2 doivent disposer de cette option ; dans le cas contraire, le transfert de données se fait via l'interface IrDa.
		- ✓ Une mesure a été réalisée avec le testo 315-3.
		- ✓ Le testo 330-2 est allumé.
		- ✓ Le transfert de données a été activé sur le testo 315-3.
		- Le testo 330 reçoit les informations spécifiques à l'appareil et données de mesure envoyées par le testo 315-3. Les données de mesure sont affichées sous **ppm COamb** ou **ppm CO2amb**.
- > **[Options]** → **Déclencher la mise à zéro** : les cellules de gaz sont remises à zéro.
- > **[Options]** → **Affichage** (la fonction n'est pas disponible pendant une mesure) : le menu "Affichage des valeurs" s'ouvre.

## **Afficher la matrice de combustion**

La fonction est uniquement disponible lorsque la grandeur **CO** est active dans l'affichage des valeurs.

Appeler la fonction :

- ✓ Le fonction "Combustion" est ouverte.
- > **[Options]** → **Matrice combustion**.

## **Options**

- > **[Options]** → **Valider**: Les données sont mémorisées dans la mémoire-tampon.
- > **[Options]** → **Effacer contenu**: Les données enregistrées dans la mémoire-tampon sont supprimées.
- > **[Options]** → **Mémoriser**: les valeurs sont mémorisées dans un protocole.
- > **[Options]** → **Afficher le graphe**: les valeurs sont affichées dans un diagramme.
- > **[Options]** → **Valeurs numériques**: les données s'affichent sous forme numérique.
- > **[Options]** → **Type installation** (la fonction n'est pas disponible pendant une mesure): permet de régler le type d'installation pour configurer l'étendue idéale (verte) de la matrice de combustion au moyen des valeurs limites préconfigurées pour chaque type d'installation.
- > **[Options]** → **Restaurer le graphe**: les valeurs graphiques affichées sont effacées.
- > **[Options]** → **Régler les valeurs limites**: (la fonction n'est pas disponible pendant une mesure) : permet de saisir des valeurs limites pour configurer l'étendue idéale (verte) de la matrice de combustion.
- > **[Options]** → **CO + O2** ou **CO + CO2**: choix de la grandeur devant être affectée à l'axe x de la matrice de combustion (O2 ou CO2).
- > **[Options]** → **Affichage**: (la fonction n'est pas disponible pendant une mesure): ouvre le menu "Affichage des valeurs".

## **6.2.3. Mesure du tirage**

Appeler la fonction :

✓ Une sonde de prélèvement de gaz doit être raccordée.

倡

## **Procéder à la mesure :**

 $\bullet$ La prise de pression de l'appareil doit être libre (hors Ť pression, non obturée).

> Ne procédez pas à des mesures de plus de 5 min. car une dérive du capteur de pression peut être la cause de valeurs se trouvant éventuellement en dehors des limites de tolérance.

- Calibrage du tirage.
- 2. Placez la sonde de prélèvement de gaz dans le flux central (zone où la température des fumées est la plus élevée). L'affichage de la température de combustion maximale mesurée (**TF max**) vous aide à positionner la sonde.

D

La valeur s'affiche.

#### **Options :**

- > **[Options]** → **Valider** : les données sont mémorisées dans la mémoire-tampon.
- > **[Options]** → **Effacer contenu**: Les données enregistrées dans la mémoire-tampon sont supprimées.
- > **[Options]** → **Mémoriser** : les valeurs sont mémorisées dans un protocole.
- > **[Options]** → **Afficher le graphe** : les valeurs sont affichées dans un diagramme.
- > **[Options]** → **Affichage** (la fonction n'est pas disponible pendant une mesure) : le menu "Affichage des valeurs" s'ouvre.

G

## **6.2.4. Sonde de pression fine**

La sonde de pression fine (0638 0330) permet de procéder aux mesures suivantes :

- **Tirage E**
- **Mesure E-Delta P**
- **Programme E-Delta**

Cf. Mode d'emploi de la sonde de pression fine

## **6.2.5. CO non-dilué**

Appeler la fonction :

✓ Une sonde multifonctions (0554 5762) doit être raccordée.

N

#### **Procéder à la mesure :**

La valeur s'affiche.

- > **[Options]** → **Valider** : les données sont mémorisées dans la mémoire-tampon.
- > **[Options]** → **Effacer contenu**: Les données enregistrées dans la mémoire-tampon sont supprimées.
- > **[Options]** → **Mémoriser** : les valeurs sont mémorisées dans un protocole.
- > **[Options]** → **Afficher le graphe** : les valeurs sont affichées dans un diagramme.

# **6.2.6. Suie / TCP**

## **Appeler la fonction :**

> **[ ]** → **Mesures** → **[OK]** → **Suie/TCP** → **[OK]**.

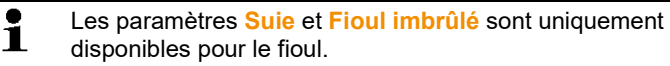

**Enregistrer le n° de la pompe à suie / l'indice de suie / le fioul imbrûlé à l'aide de la pompe à suie et saisir manuellement :**

- 1. Sélectionnez un paramètre → **[Modifier]**.
- 2. Saisissez les données ou valeurs → **[Suite]** ou **[OK]**.

**Enregistrer le n° de la pompe à suie / l'indice de suie / le fioul imbrûlé à l'aide de l'opacimètre électronique testo 308 et saisir manuellement :**

## Data

- > **[Options]** → **t308**.
- Les valeurs déterminées par l'opacimètre électronique sont transférées sur le testo 330.

#### **Saisir la température caloportrice :**

> **Température caloportrice** → **[Modifier]** → Saisissez une valeur → **[OK]**.

- > **[Options]** → **Valider**: les données sont mémorisées dans la mémoire-tampon.
- > **[Options]** → **Effacer contenu**: Les données enregistrées dans la mémoire-tampon sont supprimées.
- > **[Options]** → **Mémoriser** : les valeurs sont mémorisées dans un protocole.
- > **[Options]** → **Rétablir valeur** : les valeurs indiquées sont effacées.

# **6.2.7. Pression différentielle**

## **A** ATTENTION

Mélange de gaz dangereux

#### **Risques d'explosion !**

- > Veillez à ce que le parcours entre le point de prélèvement et l'analyseur soit étanche.
- > Ne fumez pas et n'utilisez pas de flamme nue pendant la mesure.

 $\mathbf i$ Ne procédez pas à des mesures de plus de 5 min. car une dérive du capteur de pression peut être la cause de valeurs se trouvant éventuellement en dehors des limites de tolérance.

✓ Le set de pression de gaz (0554 1203) doit être raccordé. Appeler la fonction:

## **Procéder à la mesure:**

✓ La prise de pression de l'appareil ne doit pas être sous pression au début de la mesure (p.ex. l'appareil ne doit pas être raccordé au système à contrôler) car la mise à zéro du capteur de pression est effectuée au démarrage.

## Calibrage de pression.

2. Raccorder le tuyau en silicone au testo 330-2 et au système à contrôler.

ь

- La valeur s'affiche.

- > **[Options]** → **Valider**: les données sont mémorisées dans la mémoire-tampon.
- > **[Options]** → **Effacer contenu**: Les données enregistrées dans la mémoire-tampon sont supprimées.
- > **[Options]** → **Mémoriser**: les valeurs sont mémorisées dans un protocole.
- > **[Options]** → **Afficher le graphe**: les valeurs sont affichées dans un diagramme.
- > **[Options]** → **Affichage** (la fonction n'est pas disponible pendant une mesure) : le menu "Affichage des valeurs" s'ouvre.

## **6.2.8. Température différentielle**

✓ Le set de température différentielle (0554 1204) doit être raccordé.

Appeler la fonction :

恒

## **Procéder à la mesure :**

- Les valeurs et la température différentielle calculée (T1 T2) s'affichent.

## **Options :**

- > **[Options]** → **Valider** : les données sont mémorisées dans la mémoire-tampon.
- > **[Options]** → **Effacer contenu**: Les données enregistrées dans la mémoire-tampon sont supprimées.
- > **[Options]** → **Mémoriser** : les valeurs sont mémorisées dans un protocole.
- > **[Options]** → **Afficher le graphe** : les valeurs sont affichées dans un diagramme en bâtons.
- > **[Options]** → **Affichage** (la fonction n'est pas disponible pendant une mesure) : le menu "Affichage des valeurs" s'ouvre.

## **6.2.9. O2 ventouse**

✓ Une sonde spécifique pour ventouse (0632 1260) doit être raccordée (mesure de l´O2 dans l´air comburant de la ventouse).

Appeler la fonction :

#### **Procéder à la mesure :**

- La valeur s'affiche.

#### **Options :**

> **[Options]** → **Valider** : les données sont mémorisées dans la mémoire-tampon.

- > **[Options]** → **Effacer contenu**: Les données enregistrées dans la mémoire-tampon sont supprimées.
- > **[Options]** → **Mémoriser** : les valeurs sont mémorisées dans un protocole.
- > **[Options]** → **Afficher**: les valeurs sont affichées dans un diagramme.

## **6.2.10. Débit de gaz**

La fonction est uniquement disponible lorsque le combustible actif est un gaz

Appeler la fonction :

- La durée de la mesure s'affiche.
- Le débit de gaz calculé et la puissance du brûleur à gaz (en kW) s'affichent.

#### **Options :**

- > **[Options]** → **Valider** : les données sont mémorisées dans la mémoire-tampon.
- > **[Options]** → **Effacer contenu**: Les données enregistrées dans la mémoire-tampon sont supprimées.
- > **[Options]** → **Mémoriser** : les valeurs sont mémorisées dans un protocole.
- > **[Options]** → **Modifier quantité gaz** : permet de régler la valeur pour la quantité de gaz.
- > **[Options]** → **Modifier PCI** : le pouvoir calorifique peut être modifié.
- > **[Options]** → **Régler les unités** : les unités pour la quantité de gaz, le pouvoir calorifique, la durée et kW gaz peuvent être modifiées.

## **6.2.11. Débit de fioul**

La fonction est uniquement disponible lorsque le combustible actif est du fioul.

Appeler la fonction :

#### **Procéder à la mesure :**

1. Sélectionnez les paramètres **Débit fioul** (du gicleur de fioul) et **Pression fioul** (aucune influence sur le calcul) : **[▲]**, **[▼]** → **[Modifier]**.

- 2. Saisissez les valeurs : **[▲]**, **[▼]** et parfois **[**◄**]**, **[**►**]** → **[OK]**.
- La puissance calculée pour le brûleur (en kW) s'affiche.

## **Options :**

- > **[Options]** → **Valider** : les données sont mémorisées dans la mémoire-tampon.
- > **[Options]** → **Effacer contenu**: Les données enregistrées dans la mémoire-tampon sont supprimées.
- > **[Options]** → **Mémoriser** : les valeurs sont mémorisées dans un protocole.
- > **[Options]** → **Régler les unités** : l'unité utilisée pour quantité de gaz peut être modifiée (**m3 > 1** ou **1 > m3**).

# **6.2.12. CO ambiant**

- ✓ Une sonde de CO ambiant (recommandée car plus précise) ou une sonde de prélèvement de gaz doit être raccordée.
	- $\overline{\mathbf{1}}$ Les fumées de cigarette influencent la mesure de plus de 50 ppm. L'air expiré par un fumeur influence la mesure d'env. 5 ppm.

A noter pour l'utilisation d'une sonde de CO ambiant : le sens d'écoulement du gaz influence la précision de mesure. Une aspiration par l'avant de la cellule entraîne des valeurs supérieures. Les meilleurs résultats de mesure sont obtenus en faisant légèrement bouger la sonde d'avant en arrière.

A noter pour l'utilisation de la sonde de CO ambiant et de la sonde de prélèvement de gaz :

la sonde doit se trouver à l'air frais (sans CO) pendant la phase de remise à zéro !

Appeler la fonction :

## **Procéder à la mesure :**

- La mesure démarre et la valeur s'affiche de manière graphique (affichage de tendance).
- Lorsque le seuil d'alarme est atteint, un signal d'alarme acoustique retentit.
- 3. Confirmez le message : **[OK]**.

## **Options :**

- > **[Options]** → **Valider** : les données sont mémorisées dans la mémoire-tampon.
- > **[Options]** → **Effacer contenu**: Les données enregistrées dans la mémoire-tampon sont supprimées.
- > **[Options]** → **Mémoriser** : les valeurs sont mémorisées dans un protocole.
- > **[Options]** → **S.alarme** : le menu "Seuil alarme" s'ouvre.

# **6.2.13. CO2 ambiant**

- ✓ Une sonde de CO2 ambiant (0632 1240) doit être raccordée.
	- Pour obtenir des valeurs correctes, la pression absolue doit  $\bullet$  $\mathbf{i}$ impérativement être indiquée. Celle-ci peut être indiquée directement (**Pression absolue**) ou être calculée automatiquement en indiquant l'**altitude** et la pression barométrique (**Pression barom.**).

Appeler la fonction :

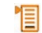

## **Procéder à la mesure :**

- 1. Sélectionnez un paramètre → **[Modifier]**.
- 2. Saisissez les valeurs : **[▲]**, **[▼]** et parfois **[**◄**]**, **[**►**]** → **[OK]**.

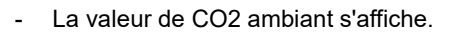

- > **[Options]** → **Valider** : les données sont mémorisées dans la mémoire-tampon.
- > **[Options]** → **Effacer contenu**: Les données enregistrées dans la mémoire-tampon sont supprimées.
- > **[Options]** → **Mémoriser** : les valeurs sont mémorisées dans un protocole.
- > **[Options]** → **Afficher le graphe** : les valeurs sont affichées dans un diagramme.
- > **[Options]** → **Seuil alarme** : le menu "Seuil alarme" s'ouvre.
- > **[Options]** → **Modifier** : les valeurs des paramètres pouvant être configurés peuvent être modifiées.
- > **[Options]** → **Détection sonde** : la nouvelle sonde raccordée est détectée.

> **[Options]** → **Affichage** (la fonction n'est pas disponible pendant une mesure) : ouvre le menu "Affichage des valeurs".

## **6.2.14. Automate de sécurité**

L'adaptateur de lecture pour automates de sécurité (0554 1206) permet de consulter des données de statut et messages d'erreur sur les automates de sécurité compatibles. Cf. documentation de l'adaptateur de lecture. L'étendue des données pouvant être consultées dépend du type d'automate de sécurité.

Appeler la fonction :

- 1. Raccordez l'adaptateur de lecture à l'appareil (interface PS2 (pour les appareils jusqu'en 2017)) et à l'automate de sécurité (si nécessaire, utilisez une bague d'adaptation). 眉
- Les données de l'automate de sécurité sont consultées. La mise à jour des données se fait tous les 30 s au maximum, en fonction de l'automate de sécurité.

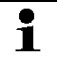

Les valeurs sont mémorisées dans un protocole avec les valeurs d'une mesure de combustion ou transférées sur un Pocket PC / PC.

## **Consultation des données d'état actuelles :**

Les données actuelles sont affichées pendant la liaison avec l'automate de sécurité. Les données suivantes sont affichées au moyen de symboles :

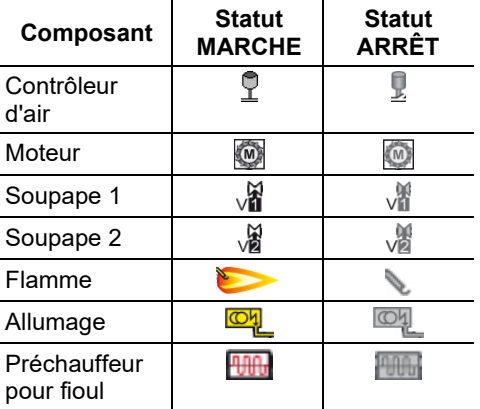

## **Options**

> **[Options]** → **Valider**: les données sont mémorisées dans la mémoire-tampon.

- > **[Options]** → **Effacer contenu**: Les données enregistrées dans la mémoire-tampon sont supprimées.
- > **[Options]** → **Mémoriser**: les valeurs sont mémorisées dans un protocole.
- > **[Options]** → **Information lecteur**: affiche le type et la version de l'adaptateur de lecture.
- > **[Options]** → **Identification**: informations sur le fabricant et le type d'automate de sécurité.
- > **[Options]** → **Statistique**: affiche les statistiques d'erreur.
	- $\mathbf i$ Les automates de sécurité sont dotés d'une mémoire circulaire: les messages d'erreur sont écrasés lorsque la mémoire d'erreurs est pleine. La dernière erreur survenue se trouve en tête de la liste d'erreurs.
- > **[Options] → Défaut**: affiche les défauts.

## **6.2.15. Mesure des combustibles solides**

Le programme de mesure "Combustible solide" est uniquement disponible sur les appareils dotés d'une cellule CO (et non COlow).

Le capteur de CO compensé H2 (0393 0101) est nécessaire pour les mesures conformes au premier décret allemand relatif à la protection contre les émissions polluantes.

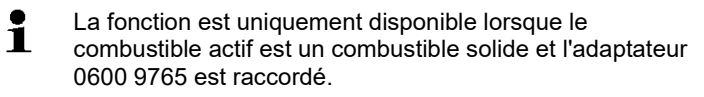

Appeler une fonction:

## 眉

## **Réalisation des mesures:**

- 1. Sélectionnez les paramètres, Temps d'analyse, Cadence ou Temps de stabilisation: **[▲]**, **[▼]** → **[Modifier]**.
- 2. Saisir les valeurs: **[▲]**, **[▼]**et parfois **[**◄**]**, **[**►**]** → **[OK]**.
- 3. **[Terminé]**.

Ť

- 4. Introduisez la sonde de prélèvement de gaz dans le conduit de fumées et positionnez-la dans le flux central.
- La phase de stabilisation (au moins de 2 min.) a lieu. La phase de mesure démarre ensuite automatiquement (au moins 5 min.).

La phase de stabilisation peut être interrompue avant la fin: > Appuyer sur **[Suite]** 

- La phase de mesure démarre automatiquement.
- La phase de mesure démarre automatiquement.

#### **Options:**

- > **[Options]** → **Valider**: les données sont mémorisées dans la mémoire-tampon.
- > **[Options]** → **Effacer contenu**: Les données de la mémoiretampon sont supprimées**.**
- > **[Options]** → **Mémoriser**: les valeurs sont mémorisées dans un journal.
- > **[Options]** → **Afficher le graphe**: les valeurs sont affichées dans un diagramme en bâtons.
- > **[Options]** → **Affichage**: (la fonction n'est pas disponible pendant une mesure): le menu Affichage des valeurs s'ouvre.

O

## **6.2.16. Tests des tuyauteries de gaz**

Appeler la fonction :

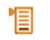

## **6.2.16.1. Test d'étanchéité apparente**

 $\mathbf{i}$ Test d'étanchéité sur les tuyauteries de gaz selon la DVGW-TRGI 2008, fiche de travail G600

> Le test d'étanchéité (au moyen d'air ou de gaz inerte, p. ex. CO2 ou N2) sert au contrôle réalisé à la réception sur les nouvelles canalisations ou sur les canalisations rénovées. Ce test est effectué sur les tuyauteries, robinetteries comprises, sans appareils à gaz et systèmes de réglage et de sécurité correspondants. Les tuyauteries doivent être soumises à une pression de 150 mbar pour le test ; cette pression doit être maintenue pendant 10 minutes. Ceci vaut pour les canalisations < 100 l. Pour les volumes plus importants, le délai de stabilisation et la durée de la mesure doivent être adaptés conformément à la DVGW-

- TRGI 2008, fiche de travail G600.
- > Raccorder la pris du tuyau du kit de raccordement sous pression (0554 1203) avec le kit de mise sous pression (0554 1213), enficher l'adaptateur de pression sur l'emplacement prévu pour la sonde de combustion et verrouiller d'une légère rotation dans le sens des aiguilles d'une montre (fermeture à baïonnette).

## **Procéder à la mesure :**

- ✓ La prise de pression de l'appareil doit être libre (hors pression, non obturée).
- 1. **Test étanchéité apparente** → **[OK]**.
- Calibrage de pression.
- 2. Sélectionnez un paramètre: **[▲]**, **[▼]** → **[Modifier]**.
- 3. Réglez ce paramètre ou saisissez des valeurs: **[▲]**, **[▼]** et parfois **[**◄**]**, **[**►**]** → **[OK]**.
- 4. Mettez le système sous pression.
	- Après la montée en pression, un délai de stabilisation 1 prescrit dans la DVGW-TRGI 2008 doit être respecté pour ne pas intégrer d'éventuelles variations de pression dans la mesure. La norme correspondante peut fournir des informations plus précises.
- Le délai de stabilisation commence à s'écouler. La mesure démarre ensuite automatiquement.
- > Temps de stabilisation et fin anticipée de la mesure: **[Suite]**.
- Les valeurs s'affichent une fois la valeur achevée.

## **6.2.16.2. Test de débit des fuites**

- Respectez les consignes de la DVGW-TRGI 2008, Ť fiche G624.
	- La **pression absolue** (paramètres de l'installation) doit être indiquée pour obtenir des valeurs correctes. Si celle-ci n'est pas connue, il est recommandé d'utiliser la valeur 966 hPa (soit 1013 hPa barom, à 400 m d'altitude). Pour saisir des valeurs :
	- > **[ ]** → **Mesures** → **[OK]** → **Tests tuyauterie gaz** → **[OK]** → **[Test débit fuite]** → **[Client./Inst.]** → **[Options]** → **[Modifier installation]**
- > Raccordez de la prise du kit de raccordement de tuyaux (0554 1203) à l'emplacement prévu pour la sonde de prélèvement de gaz et verrouillez en tournant légèrement dans le sens des aiguilles d'une montre (fermeture à baïonnette).

## **Procéder à la mesure :**

- ✓ La prise de pression de l'appareil doit être libre (hors pression, non obturée).
- 1. **Test débit fuite** → **[OK]**.
- 2. Sélectionnez un paramètre: **[▲]**, **[▼]** → **[Modifier]**.

3. Réglez ce paramètre ou saisissez des valeurs: **[▲]**, **[▼]** et parfois **[**◄**]**, **[**►**]** → **[OK]**.

 $\bullet$ Trois diamètres et trois longueurs peuvent être indiqués, ce ĭ. qui permet de calculer trois volumes partiels. Le volume des tuyauteries est calculé en additionnant les trois volumes partiels.

- 4. **[mesurer]**.
- Calibrage de pression.
- 5. Mettez le système sous pression.
- Le délai de stabilisation commence à s'écouler. La mesure démarre ensuite automatiquement.

D

- > Temps de stabilisation et fin anticipée de la mesure: **[Suite]**.
- Les valeurs et le **test de débit de fuite rés.** s'affichent une fois la mesure achevée.
- 7. **[Modifier]** → Sélectionnez un résultat de contrôle: **[▲]**, **[▼]** → **[OK]**.

## **6.2.16.3. Pression réelle**

> Raccordez de la prise du kit de raccordement de tuyaux (0554 1203) à l'emplacement prévu pour la sonde de prélèvement de gaz et verrouillez en tournant légèrement dans le sens des aiguilles d'une montre (fermeture à baïonnette).

## **Procéder à la mesure:**

- ✓ La prise de pression de l'appareil doit être libre (hors pression, non obturée).
- 1. **Pression réelle** → **[OK]**.
- Calibrage de pression.
- 2. Sélectionnez un paramètre: **[▲]**, **[▼]** → **[Modifier]**.
- 3. Réglez ce paramètre ou saisissez des valeurs: **[▲]**, **[▼]** et parfois **[**◄**]**, **[**►**]** → **[OK]**.
- 4. Mettez le système sous pression.

#### D

- Le délai de stabilisation commence à s'écouler. La mesure démarre ensuite automatiquement.
- > Temps de stabilisation et fin anticipée de la mesure: **[Suite]**.
- Les valeurs et le **pression réelle.** s'affichent une fois la mesure achevée.
- 6. **[Modifier]** → Sélectionnez un résultat de contrôle: **[▲]**, **[▼]** → **[OK]**.

## **6.2.16.4.** Détection des fuites

Aucune mesure n'est effectuée pendant le recherche de fuites, mais bien une détection des gaz.

✓ Une sonde de fuite de gaz (0632 3330) doit être raccordée.

 $\bullet$ Respectez la documentation jointe à la sonde de fuite de 1 gaz.

Appeler la fonction :

> **Detect° fuites** → **[OK]**.

#### **Procéder à la détection:**

> Procédez au réglage du type de gaz devant être détecté et de la détection de fuites conformément aux instructions de la documentation de la sonde de fuite de gaz.

La concentration du gaz s'affiche ; un signal d'alarme retentit lorsque le seuil d'alarme est dépassé.

#### **Options :**

- > **[Options]** → **Mémoriser** : les valeurs sont mémorisées dans un protocole.
- > **[Options]** → **Afficher le graphe**: les valeurs sont affichées dans un diagramme.
- > **[Options]** → **Seuil alarme** (la fonction n'est pas disponible pendant une mesure): permet de régler les seuils d'alarme.
- > **[Options]** → **Signal alarme** (la fonction n'est pas disponible pendant une mesure): active / désactive le signal d'alarme.
- > **[Options]** → **Mise à zéro sonde**: procède à la mise à zéro.
- > **[Options]** → **Détection sonde** : la nouvelle sonde raccordée est détectée.

# **6.3. Transfert de données**

## **6.3.1. Imprimante de protocole**

Pour pouvoir transmettre des données via l'interface infrarouge ou bluetooth vers une imprimante de protocole Testo, l'imprimante utilisée doit être activée, cf[. Imprimante,](#page-46-2) page [47.](#page-46-2)

La fonction est uniquement disponible lorsqu'un impression est possible.

 $\mathbf i$ L'impression se limite à la représentation des caractères visibles par ligne. C'est pourquoi l'unité **mg/KWh** est indiquée par **mg/k.** dans l'impression.

# **6.3.2. PC/Pocket PC**

Le transfert de données sur un PC peut se faire au moyen des interfaces USB, IrDA ou Bluetooth®.

Respectez la documentation jointe au logiciel.

# **7 Entretien du produit**

# **7.1. Nettoyage de l'analyseur**

- > En cas de salissures, nettoyez le boîtier de l'analyseur avec un chiffon humide.
	- $\mathbf i$ Utilisez de l'eau distillée, ou alternativement des solvants
	- légers, tels que l'isopropanol, pour nettoyer l'analyseur de combustion. En cas d'utilisation d'isopropanol, observer la notice du produit. Les vapeurs d'isopropanol ont un effet légèrement entêtant, des irritations des yeux et des muqueuses sensibles sont également des effets typiques. Veiller à une ventilation suffisante lors de l'utilisation.
- $\mathbf{i}$ Ne pas conserver dans la mallette les objets qui ont été en contact avec des solvants et/ou des dégraissants (p.ex. isopropanol). Les solvants et/ou dégraissants qui s'évaporent ou s'écoulent peuvent causer des dommages à l'appareil et aux capteurs.

L'utilisation d'alcool fort ou concentré ou de nettoyant freins peut provoquer des dommages à l'appareil.

# **7.2. Remplacement des cellules**

- $\mathbf{i}$ Il est nécessaire de mettre en place des ponts embrochables (réf. 0192 1552) sur les emplacements non équipés de cellules de mesure. Les cellules de mesure usagées doivent être traitées comme des déchets spéciaux.
- ✓ L'appareil de mesure doit être éteint.
- 1. Posez l'appareil de mesure sur la face avant.
- 2. Retirez le couvercle de service : saisissez-le avec le pouce et l'index aux endroits marqués d'une flèche, appuyez légèrement, relevez-le et enlevez-le.
- 3. Retirez les tuyaux de raccordement de la cellule / du pont défectueux.
- 4. Retirez la cellule / le pont défectueux de son support.
- > Pour les cellules NO : Retirez la platine supplémentaire.

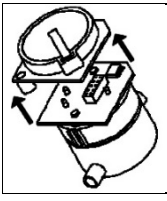

Ne retirez la platine supplémentaire de la cellule NO que directement avant le montage. Ne laissez pas la cellule plus de 15 minutes sans platine supplémentaire.

- 5. Placez la nouvelle cellule / le nouveau pont dans le support.
- 6. Raccordez les tuyaux de raccordement à la cellule / au pont;
- 7. Mettez le couvercle de service en place et encliquetez.

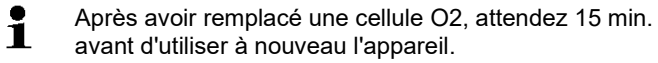

Après le montage d'un nouveau module de mesure, il est nécessaire activer le paramètre et son unité ; cf. [Affichage](#page-43-0)  [des valeurs,](#page-43-0) pag[e 44.](#page-43-0)

Après un remplacement du capteur d'O2 et une interruption de l'alimentation électrique de plus de 10 h, nous recommandons de respecter un temps d'acclimatation/de réponse d'1 h pour conserver la précision de mesure.

# **7.3. Recalibrage / Ajustage des cellules**

Cf[. Paramétrage des capteurs,](#page-48-0) page [49.](#page-48-0)

## **7.4. Remplacement du filtre interne**

Le filtre interne sert de protection complémentaire dans la mesure où des problèmes devraient survenir sur le filtre à particules dans la sonde de prélèvement de gaz. Un encrassement du filtre interne est très rare en cas d'utilisation normale de l'analyseur.

> Contrôlez de temps en temps le filtre interne (contrôle visuel) et remplacez-le si nécessaire.

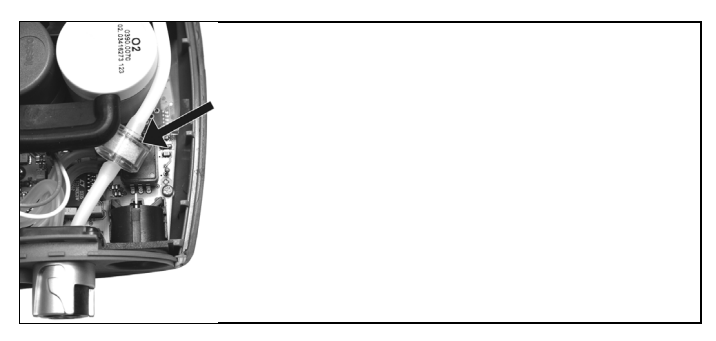

- 1. Posez l'appareil de mesure sur la face avant.
- 2. Retirez le couvercle de service : saisissez-le avec le pouce et l'index aux endroits marqués d'une flèche, appuyez légèrement, relevez-le et enlevez-le.
- 3. Détachez le filtre interne des raccords pour tuyaux.
- 4. Placez le nouveau filtre (0133 0010) sur les raccords pour tuyaux.
- 5. Mettez le couvercle de service en place et encliquetez.

### **7.5. Nettoyage de la sonde modulaire de prélèvement de gaz**

- ✓ Séparez la sonde de prélèvement de gaz de l'analyseur.
- 1. Dégagez le verrouillage de la sonde en actionnant la touche sur la poignée et retirez la sonde.

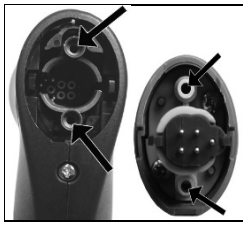

- 2. Soufflez les conduits de gaz de la sonde modulaire, ainsi que la poignée au moyen d'air comprimé (cf. illustration). N'utilisez aucune brosse!
- 3. Enfichez la sonde modulaire sur la poignée et encliquetez.

## **7.6. Remplacement de la sonde**

✓ Séparer la sonde de prélèvement de gaz de l'analyseur.

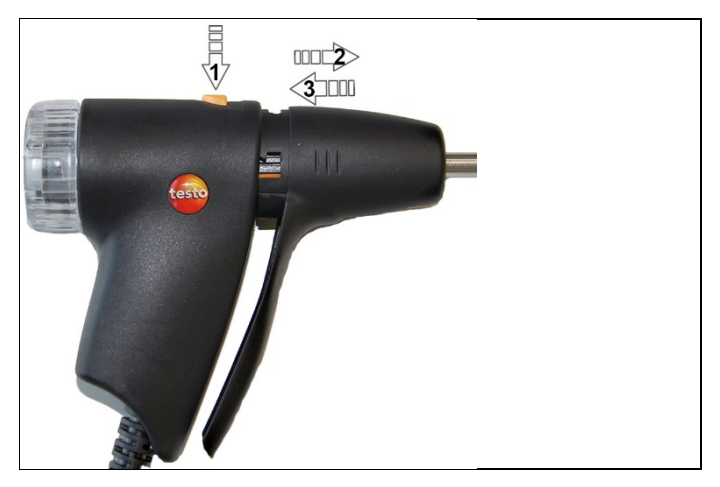

- 1. Appuyer sur la touche sur la partie supérieure de la poignée (**1**) et retirer la sonde (**2**).
- 2. Insérer une nouvelle sonde et encliqueter (3).

### **7.7. Remplacement du thermocouple**

1. Dégagez le verrouillage de la sonde en actionnant la touche sur la poignée et retirez la sonde.

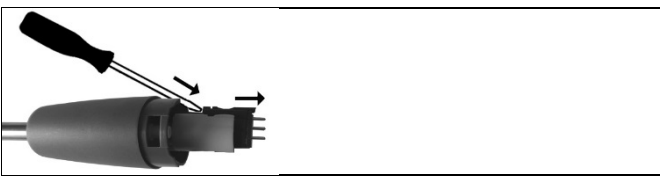

- 2. Détachez l'embout du thermocouple de son logement au moyen d'un tournevis et retirez le thermocouple du tube.
- 3. Insérez le nouveau thermocouple dans le tube jusqu'à ce que l'embout soit encliqueté.
- 4. Enfichez la sonde modulaire sur la poignée et encliquetez.

### **7.8. Réservoir de condensat**

#### **Vidange du réservoir de condensat**

Le condensat se compose d'un mélange faiblement acide. Ť Evitez tout contact avec la peau. Veillez à ce que le condensat ne s'écoule pas du boîtier.

### **A** PRUDENCE

Pénétration de condensat dans le parcours du gaz.

**Endommagement des cellules et de la pompe de prélèvement de gaz** !

> Ne videz pas le réservoir de condensat lorsque la pompe de prélèvement de gaz fonctionne.

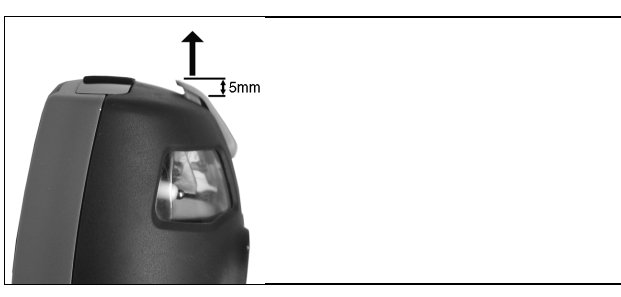

- 1. Déverrouillez le réservoir de condensat et retirez-le à l'horizontale hors du coffret d'analyse.
- 2. Ouvrez l'évacuation du pot de condensation : faites glisser d'env. 5 mm jusqu'à la butée.

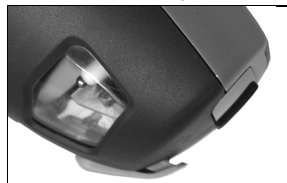

- 3. Laissez s'écouler le condensat dans un bassin.
- 4. Tamponnez les gouttelettes sur l'évacuation du condensat avec un chiffon et fermez l'évacuation du condensat.
	- L'évacuation du condensat doit être complètement Ť refermée (marque) car, dans le cas contraire, des erreurs de mesure peuvent être occasionnées par l'air parasite.

### **7.9. Contrôle / Remplacement du filtre à particules**

### **Contrôle du filtre à particules :**

- > Contrôle régulièrement l'encrassement du filtre à particules de la sonde modulaire de prélèvement de gaz : contrôle visuel au moyen du regard de la chambre du filtre.
- > En cas de saletés visibles ou de flux de pompage trop faible, remplacer le filtre.

#### **Remplacement du filtre à particules :**

La chambre du filtre peut contenir du condensat. Il s'agit Ť d'un dysfonctionnement, n'occasionnant aucune erreur de mesure.

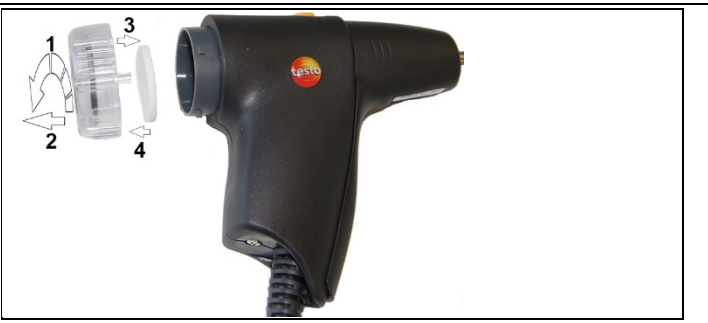

- 1. Ouvrir la chambre du filtre : tourner légèrement dans le sens contraire aux aiguilles d'une montre (**1**). Retirer la chambre du filtre (**2**).
- 2. Retirer le disque filtrant (**3**) et remplacez-le par un neuf (0554 3385) (**4**).
- 3. Remettre la chambre du filtre en place et la fermer : tourner légèrement dans le sens des aiguilles d'une montre.

# **8 Conseils et dépannage**

### **8.1. Questions et réponses**

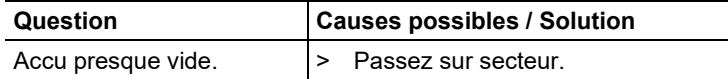

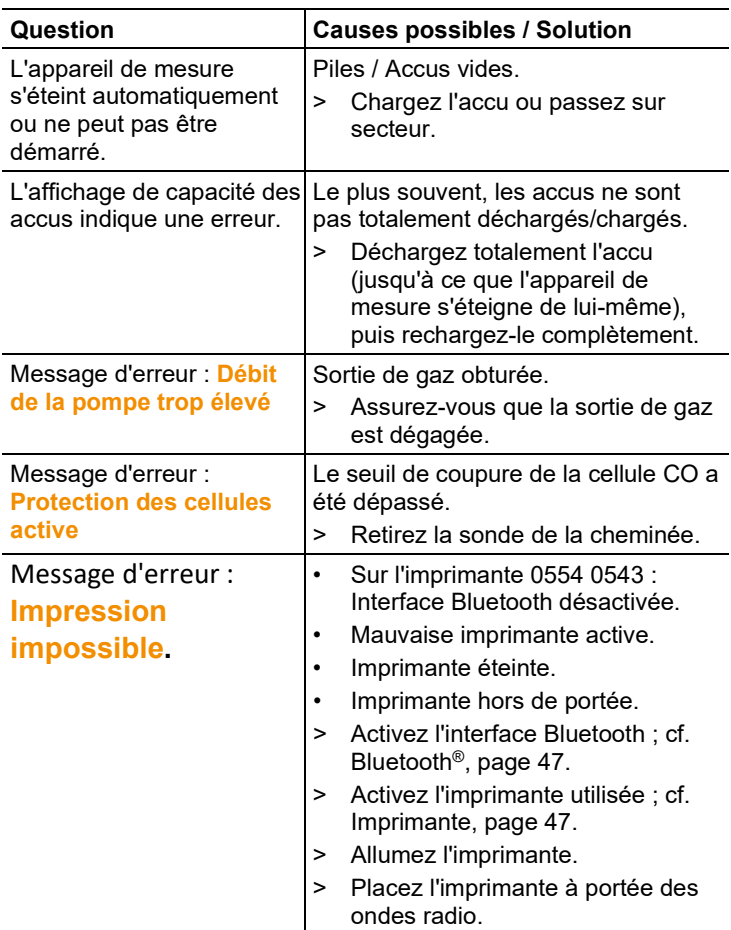

Veuillez vous adresser à votre revendeur ou au service aprèsvente Testo si n'avons pas pu répondre à vos questions. Vous trouverez leurs coordonnées au verso de ce document ou à l'adresse : www.testo.com/service-contact

## **8.2. Accessoires et pièces de rechange**

#### **Imprimante**

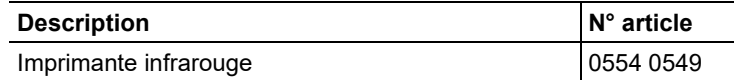

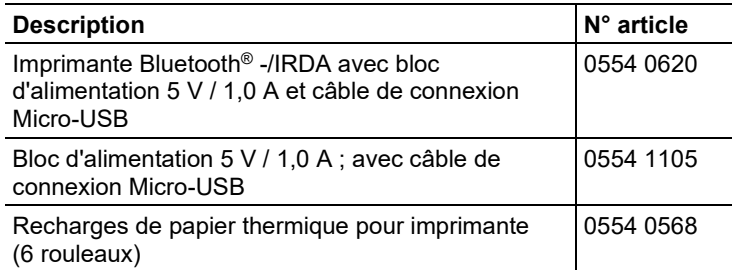

#### **Sondes modulaires de prélèvement de gaz**

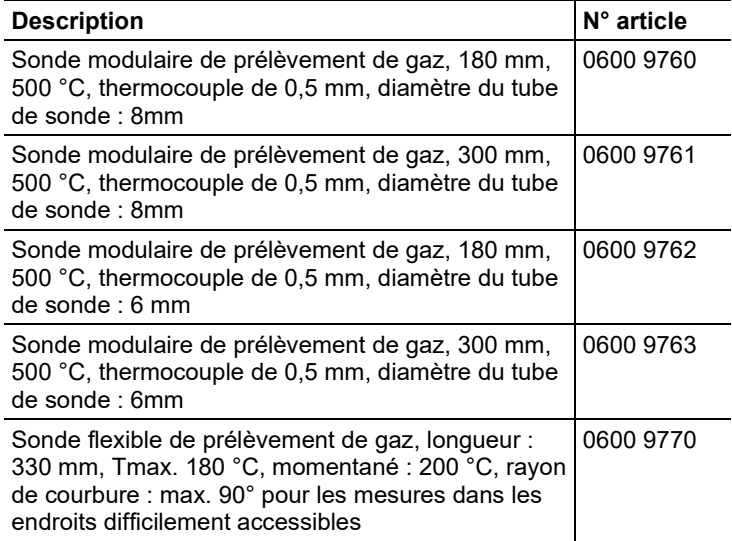

#### **Sondes modulaires / Accessoires pour sondes modulaires de prélèvement de gaz**

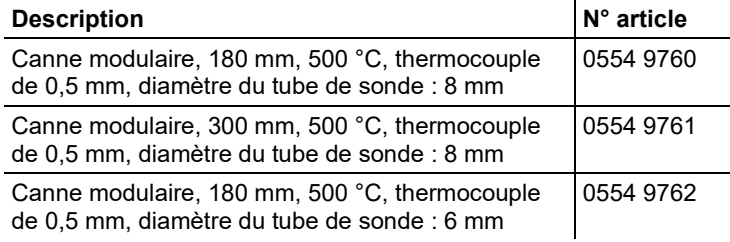

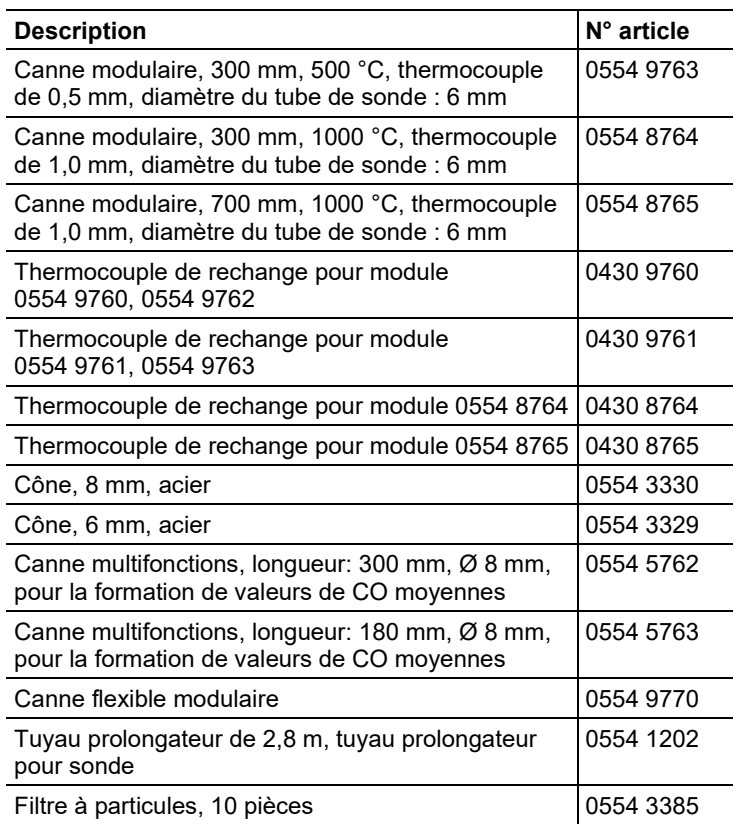

### **Sondes de température**

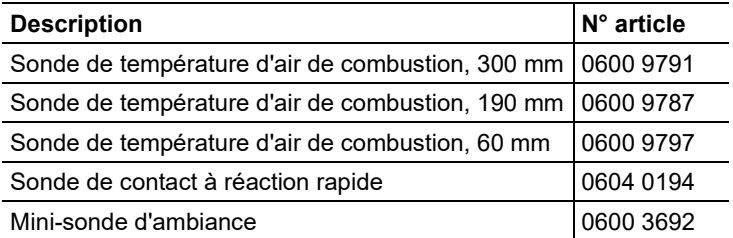

### **Autres capteurs / sondes**

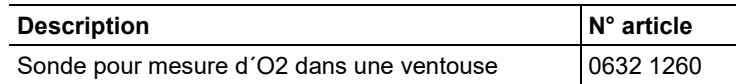

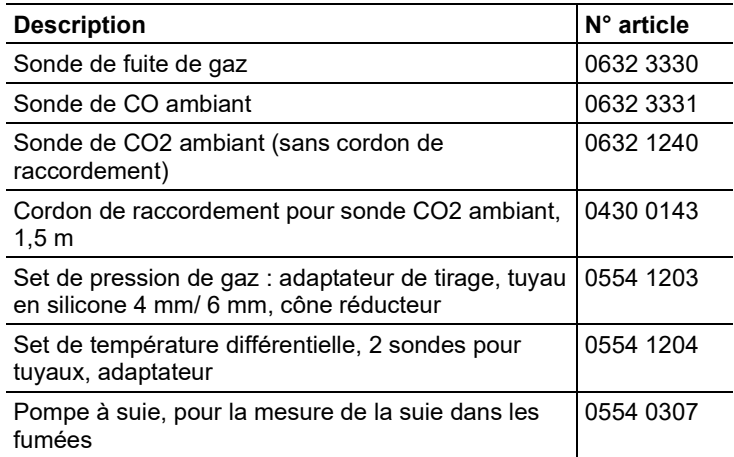

### **Ajout ultérieur de cellules**

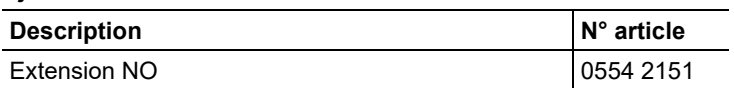

### **Cellules de rechange**

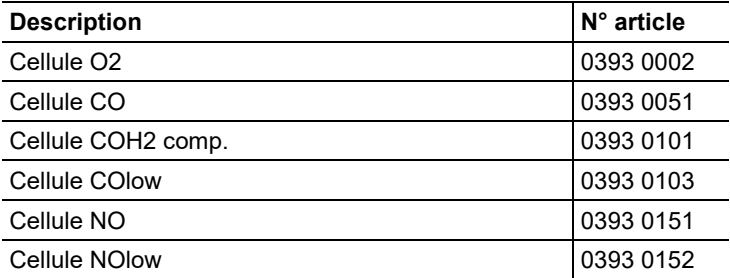

#### **Mallettes de transport**

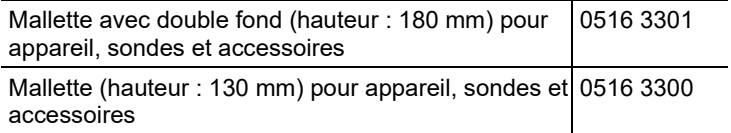

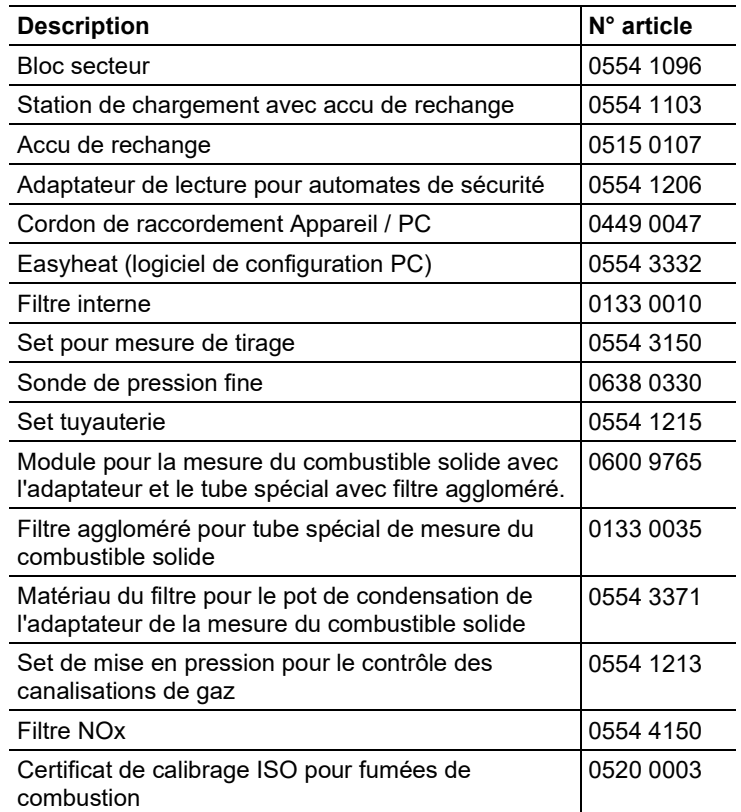

#### **Autres accessoires**

Une liste complète de tous les accessoires et pièces de rechange se trouve dans les catalogues et brochures, ainsi que sur Internet, à l'adresse www.testo.com.

## **8.3. Mise à jour du logiciel de l'appareil**

Vous pouvez télécharger la version actuelle du logiciel (firmware) du testo 330 sur Internet, à l'adresse www.testo.com/downloadcenter.

- > Débranchez le bloc secteur et éteignez le testo 330.
- 1. Maintenez **[▲]** enfoncé.
- 2. Raccordez le bloc secteur, continuez à maintenir **[▲]** enfoncé.
- **Mise à jour firmware** apparaît en bas de l'écran.
- 3. Relâchez **[▲]**.
- 4. Raccordez le cordon de raccordement (0449 0047) à la prise USB de l'appareil, puis reliez avec le PC.
- Le testo 330 est détecté comme support de données alternatif par votre PC.
- 5. Copiez le nouveau fichier (ap330rel.bin) dans le support de données détecté.
- La barre d'état défile de gauche à droite à l'écran. Cette procédure peut prendre quelques minutes.
- 6. Débranchez le cordon de raccordement du testo 330.
- Une fois la mise à jour du logiciel de l'appareil (firmware) achevée, l'appareil redémarre automatiquement et peut à nouveau être utilisé.

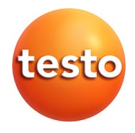